# Setup your own openQRM Cloud with KVM on Ubuntu Lucid Lynx

### Preface

This HowTo is brought to you by openQRM Enterprise [http://www.openqrm-enterprise.com/] Document Version: 10.05.2010

#### openQRM Enterprise GmbH

Berrenrather Straße 188c 50937 Köln / Germany Telefon: +49 (0) 221 995589-10 Fax: +49 (0) 221 995589-20 Mail: info@opengrm-enterprise.com

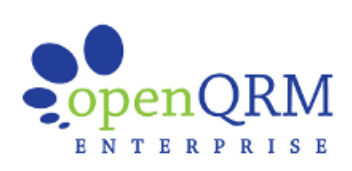

### What it is about

This HowTo guides you step-by-step through an openQRM Cloud setup on Ubuntu 10.04 aka Lucid Lynx using the KVM Virtualization technology. The only hardware required is 1 physical system which has the VT (Virtualization Technology) available in the CPU and enabled in the BIOS. The technical details of this single-system openQRM Cloud setup are described in the openQRM Enterprise Documentation at http://www.openqrm-enterprise.com/news/details/article/in-depth-documentationof-openqrm-available.html [http://www.openqrm-enterprise.com/news/details/article/in-depth-documentation-of-openqrm-available.html] section "Configuring a Basic Setup".

# 1. Start with a fresh Ubuntu Lucid Lynx installation.

When installing the system with Ubuntu Lucid Lynx select "manual" partitioning. Create 3 Partitions :

- 1 primary ext4 mounted at / (the rootfs)
- 2 primary swap
- 3 primary "do not use" (for the server-image store)

Important is to use a custom partition schema and create a dedicated partition for later storing the server-images. Mark that partition as "do not use" (in this HowTo it will be /dev/sda3). No need to install any extra software packages in the further installation procedure.

When the installation finished reboot and login. If you have selected the Ubuntu-Server version please install the "ubuntu-desktop" package.

<u>. . . . . . . . . . . .</u>  $\frac{1}{2}$  matt@cloud:  $\sim$ \$ sudo apt-get install ubuntu-desktop  $\sim$ 

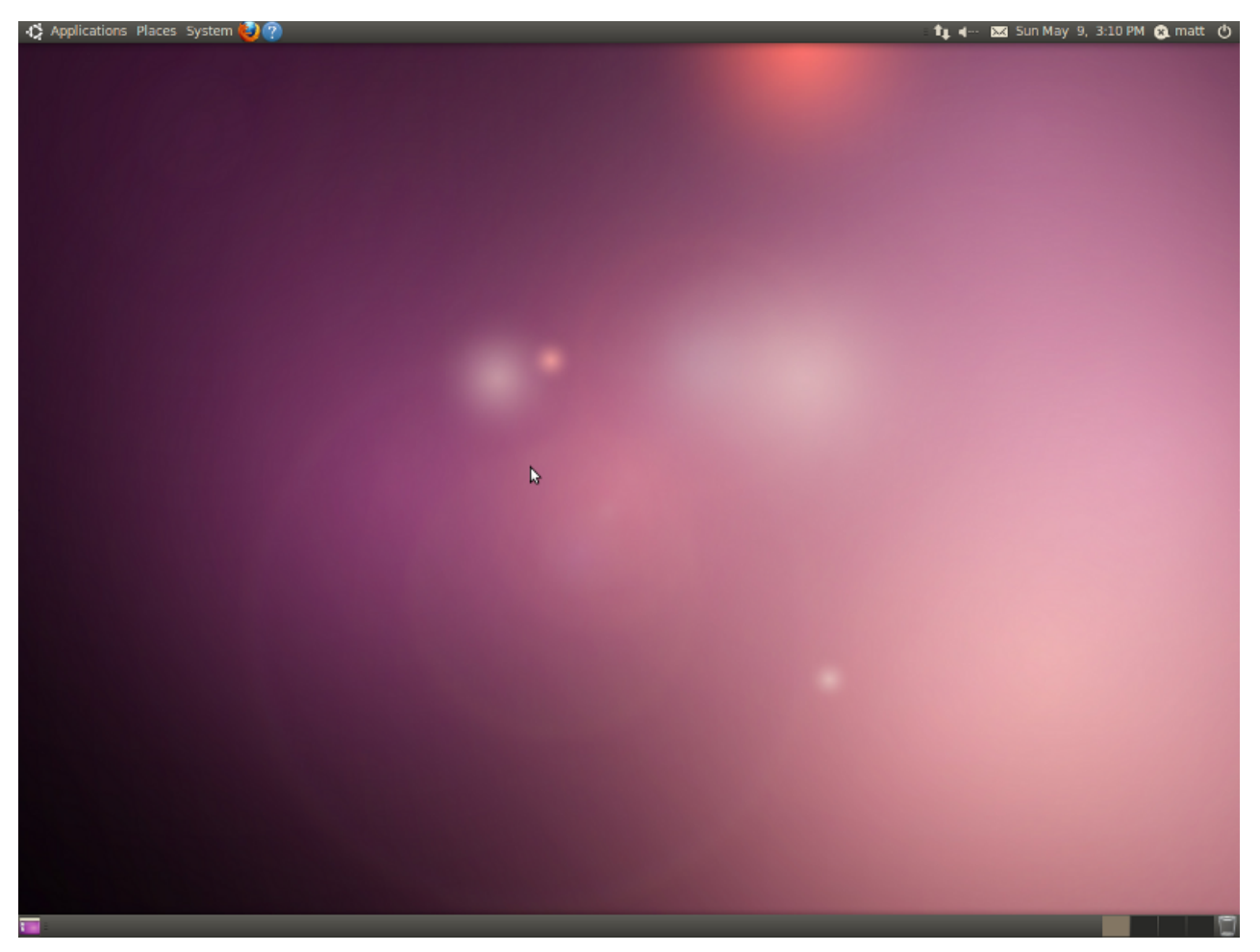

Ubuntu Lucid Lynx after a fresh installation.

### 2. Prepare Network

Install "bridge-utils"

```
matt@cloud:~$ sudo apt-get install bridge-utils
Reading package lists... Done
Building dependency tree
 ... \leqsnip>
Setting up bridge-utils (1.4-5ubuntu2) ...
matteCloud:~$Now edit /etc/network/interfaces and setup a bridge using a static, private ip-address.
                 --------------------------
                                                                    <u>_______________________________</u>
matt@cloud:~$ cat /etc/network/interfaces
auto lo
iface lo inet loopback
auto hre
iface br0 inet static
address 192.168.88.3
netmask 255.255.255.0
gateway 192.168.88.1
     bridge_ports eth0<br>bridge_fd 0
      bridge_hello 2
      bridge_maxage 12
      bridge_stp off
\text{matt@cloud:~$\sim$}Then apply the new network configuration by restarting the network.
        ----------------------------
matt@cloud:~$ sudo /etc/init.d/networking restart
* Reconfiguring network interfaces...<br>Waiting for br0 to get ready (MAXWAIT is 2 seconds).
ssh stop/waiting
ssh start/running, process 2864
matt@cloud:~$
               Run "brctl show" to check the new network configuration. It should look like below.
         -----------------------
matt@cloud:~$ brctl show
                                  STP enabled
bridge name
            bridge id
                                                interfaces
             8000.002215be747a
hr0
                                  no
                                                A + h \theta\frac{1}{1} matt@cloud:~$
                Now setup the static ip-address (in this HowTo "192.168.88.3") and hostname in /etc/hosts. Please make sure that the hostname
(in this Howto "cloud") does not appear in the line starting with 127.0.0.1.
matt@cloud:~$ cat /etc/hosts
            localhost<br>cloud.openqrm
127.0.0.1102 168 88 3
                           c1 oud
1922.100.00.35<br>
The following lines are desirable for IPv6 capable hosts<br>
::1 localhost ip6-localhost ip6-loopback
fe00::0 ip6-localnet
ff00::0 ip6-mcastprefix
ff02::1 ip6-allnodes
ff02::2 ip6-allrouters
match:~5
```
### 3. Prepare Storage for Server-Images

Install lvm2, nfs-kernel-server, iscsi-target and vblade.

```
matt@cloud:~$ sudo apt-get install lvm2 nfs-kernel-server iscsitarget vblade
Reading package lists... Done
Building dependency tree
 \dots snin>
 ldconfig deferred processing now taking place
Processing triggers for initramfs-tools.
 update-initramfs: Generating /boot/initrd.img-2.6.32-21-server
matt@cloud:~$
                     <u> - - - - - - -</u>
Now prepare the dedicated partition to be used with lvm, then create a logical volume group "vol".
        matt@cloud:~$ sudo pvcreate /dev/sda3
Physical volume "/dev/sda3" successfully created
matt@cloud:~$ sudo pvs
PVPFree
               lvm2 -/dev/sda3
                        186.23g 186.23g
r war - Ioo Islam<br>| matt@cloud:~$ sudo vgcreate vol /dev/sda3<br>| volume group "vol" successfully created<br>| matt@cloud:~$ sudo vgs<br>| VG #PV #LV #SN Attr   VSize   VFree<br>! vol     1   0   0 wz--n- 186.22g 186.22g
matt@cloud:~$
                                  _____________________________
                                                               <u>. . . . . . . . . . . . . . . . . . .</u>
Edit /etc/default/iscsitarget and set the iscsitarget to be started on boot-up.
'matt@cloud:~$ cat /etc/default/iscsitarget
ISCSITARGET_ENABLE=true
matt@cloud:~$
                  Then start the iscsitarget and nfs-kernel-server services.
matt@cloud:~$ sudo /etc/init.d/iscsitarget start
 * Starting iSCSI enterprise target service
matt@cloud:~$
 matt@cloud:~$ sudo /etc/init.d/nfs-kernel-server start
* Exporting directories for NFS kernel daemon...
* Lappressing MFS kernel daemon
matt@cloud:~$4. Prepare the Database
For the openQRM Server Database backend please install "mysql-server".
```

```
matt@cloud:~$ sudo apt-get install -y mysql-server
Reading package lists... Done
Building dependency tree
\dots <snip>
Setting up mysql-server (5.1.41-3ubuntu12) ...
Processing triggers for libc-bin ...<br>Incorporation is the same processing deferred processing now taking place
matt@cloud:~$
```
For sake of simplicity in this HowTo we have left the myslq-password empty.

# 5. Prepare KVM

Install the "kvm" package.

```
matt@cloud:~$ sudo apt-get install -y kvm
Reading package lists... Done
Building dependency tree
\ldots \ldots <snip>
Setting up qemu-kvm (0.12.3+noroms-0ubuntu9) ...
gemu-kvm start/running
Setting up kvm (1:84+dfsg-0ubuntu16+0.12.3+noroms+0ubuntu9) ...
Processing triggers for libc-bin.
ldconfig deferred processing now taking place
matchcoloud:~$
```
### 6. Install openQRM

We build openQRM from the sources which are available in the openQRM Projects subversion repository. The only requirement for that is to have "subversion (client)" and "make" available so please install both components.

```
matt@cloud:~$ sudo apt-get install -y subversion make
Reading package lists... Done
Building dependency tree
\dots <snip>
Setting up subversion (1.6.6dfsg-2ubuntu1) ...
Processing triggers for libc-bin
ldconfig deferred processing now taking place
matt@cloud:~$
```
Now checkout the openQRM sources from the svn repository.

 $\ldots$  <snip> matt@cloud:~\$ <u>Liberation</u> Change to the src/ dir.

matt@cloud:~\$ cd opengrm/trunk/src/ matt@cloud:~/openqrm/trunk/src\$ 

And run "make". Please notice that this step requires a working internet connection. If no internet is available on this system you http://sourceforge.net/projects/openqrm/files/openQRM-4.6/source/openqrm-thirdparty-cache.tgz/download can download [http://sourceforge.net/projects/openqrm/files/openQRM-4.6/source/openqrm-thirdparty-cache.tgz/download] and unzip it in your home directory. This build-cache then will avoid any downloads.

matt@cloud:~/openqrm/trunk/src\$ make  $\frac{1}{1}$ .... <snip> 

All compilation results are cached by the openQRM build-system. To ensure all components are build correctly simply run "make" again. The second (and every further "make" run) will just takes a few seconds. Here how the console output looks like for the second "make" run :

```
matt@cloud:~/opengrm/trunk/src$ make
Checking requirements for the compilation phase
openqrm-server requires: make, gcc, portmap, rsync, zliblg-dev, wget, tar, bzip2, unzip, wget, netbase, patch
found make installed
found gcc installed
found portmap installed
found rsync installed
found zlibla-dev installed
found wget installed
found tar installed
found bzip2 installed
found unzip installed
found wget installed
found netbase installed
found patch installed
opengrm-plugin-age-storage requires:
openqrm-plugin-aws requires:
opengrm-plugin-citrix requires:
openqrm-plugin-cloud requires:
openqrm-plugin-collectd requires:
openqrm-plugin-dhcpd requires:
openarm-plugin-dns requires:
opengrm-plugin-equallogic-storage requires:
openqrm-plugin-highavailability requires:
opengrm-plugin-image-shelf requires:
openqrm-plugin-iscsi-storage requires:<br>openqrm-plugin-iscsi-storage requires:<br>openqrm-plugin-kvm requires:
opengrm-plugin-kvm-storage requires:
opengrm-plugin-linux-vserver requires:
openqrm-plugin-linuxcoe requires:
openqrm-plugin-local-server requires:
openqrm-plugin-local-storage requires:
opengrm-plugin-lvm-storage requires:
opengrm-plugin-nagios2 requires:
openqrm-plugin-nagios3 requires:
opengrm-plugin-netapp-storage requires:
opengrm-plugin-nfs-storage requires:
openqrm-plugin-puppet requires:<br>openqrm-plugin-sanboot-storage requires:
opengrm-plugin-solx86 requires:
openqrm-plugin-sshterm requires:
openqrm-plugin-tftpd requires:
```
openqrm-plugin-tmpfs-storage requires: openqrm-plugin-vbox requires: openqrm-plugin-vmware-esx requires: openqrm-plugin-vmware-server requires: openqrm-plugin-vmware-server2 requires: openqrm-plugin-windows requires: openqrm-plugin-xen requires: openqrm-plugin-xen-storage requires: openqrm-plugin-zabbix requires: openqrm-plugin-zfs-storage requires: Checking for required components to compile openQRM finished successfully if [ -d ./thirdparty ]; then mkdir -p ../buildtmp; cp -aR ./thirdparty/\* ../buildtmp/; fi<br>-> found component kvm-nic-bios (kvm-nic-bios-1.1.tgz) already downloaded<br>-> found component gpxe (undionly.kpxe.0.9.9.tgz) already -> found component sshterm-component (openqrm-plugin-sshterm-components-1.0.tgz) already downloaded -> found component openqrm-client.windows (openQRM-Client-4.6.1-setup.exe) already downloaded Creating the default initrd-template -> found component busybox (busybox-1.14.2.tar.bz2) already downloaded -> Found busybox-1.14.2/\_install/bin/busybox already in the build-cache -> Skipping compilation, taking the ready built component from the cache -> found component pciutils (pciutils-3.1.4.tar.gz) already downloaded -> Found pciutils-3.1.4/pcimodules already in the build-cache -> Skipping compilation, taking the ready built component from the cache -> found component dropbear (dropbear-0.52.tar.gz) already downloaded -> Found dropbear-0.52/dropbear already in the build-cache -> Skipping compilation, taking the ready built component from the cache /lib64/ld-2.11.1.so /lib64/ld-linux-x86-64.so.2 Adding /sbin/portmap to default initrd-template Adding /sbin/rpc.statd to default initrd-template Adding /bin/bash to default initrd-template Adding /usr/bin/rsync to default initrd-template Adding /usr/bin/wget to default initrd-template Adding /sbin/modprobe to default initrd-template Adding /sbin/depmod to default initrd-template Adding /sbin/insmod to default initrd-template Adding /sbin/lsmod to default initrd-template Adding /sbin/mke2fs to default initrd-template Adding /sbin/sfdisk to default initrd-template Adding /sbin/udevd to default initrd-template Adding /sbin/blkid to default initrd-template /lib64/libnss\_files-2.11.1.so /lib64/libnss\_files.so.2 -> found component jquery (jquery-1.3.2.tgz) already downloaded<br>-> found component js-interface (interface\_1.2.zip) already downloaded<br>-> found component openqrm-client.centos.i386 (openqrm-client.4.6.1.centos.i386.tgz) al -> found component openqrm-client.centos.x86\_64 (openqrm-client.4.6.1.centos.x86\_64.tgz) already downloaded -> found component openqrm-client.debian.i386 (openqrm-client.4.6.1.debian.i386.tgz) already downloaded -> found component openqrm-client.debian.x86\_64 (openqrm-client.4.6.1.debian.x86\_64.tgz) already downloaded -> found component openqrm-client.ubuntu.i386 (openqrm-client.4.6.1.ubuntu.i386.tgz) already downloaded -> found component openqrm-client.ubuntu.x86\_64 (openqrm-client.4.6.1.ubuntu.x86\_64.tgz) already downloaded -> found component openqrm-initrd-template.centos.i386 (openqrm-initrd-template.4.6.1.centos.i386.tgz) already downloaded -> found component openqrm-initrd-template.centos.x86\_64 (openqrm-initrd-template.4.6.1.centos.x86\_64.tgz) already downlo -> found component openqrm-initrd-template.debian.i386 (openqrm-initrd-template.4.6.1.debian.i386.tgz) already downloaded -> found component openqrm-initrd-template.debian.x86\_64 (openqrm-initrd-template.4.6.1.debian.x86\_64.tgz) already downlc<br>-> found component openqrm-initrd-template.ubuntu.i386 (openqrm-initrd-template.4.6.1.ubuntu.i386.tg -> found component openqrm-initrd-template.ubuntu.x86\_64 (openqrm-initrd-template.4.6.1.ubuntu.x86\_64.tgz) already download -> found component kvm-nic-bios (kvm-nic-bios-1.1.tgz) already downloaded -> found component gpxe (undionly.kpxe.0.9.9.tgz) already downloaded -> found component sshterm-component (openqrm-plugin-sshterm-components-1.0.tgz) already downloaded -> found component openqrm-client.windows (openQRM-Client-4.6.1-setup.exe) already downloaded matt@cloud:~/openqrm/trunk/src\$ Then run "sudo make install". matt@cloud:~/openqrm/trunk/src\$ sudo make install Creating the openqrm-client boot-service package include/ include/openqrm-plugin-kvm-functions .... further install output sbin/ sbin/openqrm-kvm-storage-monitord matt@cloud:~/openqrm/trunk/src\$ And finally initialize and start openQRM by "sudo make start". -------------------------------------matt@cloud:~/openqrm/trunk/src\$ sudo make start .... runtime dependency check, automatic install additional requirements ...<snip> openqrm-plugin-xen requires: , screen -> found screen installed openqrm-plugin-xen-storage requires: , screen -> found screen installed openqrm-plugin-zabbix requires: openqrm-plugin-zfs-storage requires: , open-iscsi -> found open-iscsi installed Checking for required components finished successfully First startup detected. Running initialization.

Adding system startup for /etc/init.d/openqrm ... /etc/rc0.d/K24openqrm -> ../init.d/openqrm /etc/rc1.d/K24openqrm -> ../init.d/openqrm /etc/rc6.d/K24openqrm -> ../init.d/openqrm /etc/rc2.d/S98openqrm -> ../init.d/openqrm<br>/etc/rc3.d/S98openqrm -> ../init.d/openqrm<br>/etc/rc4.d/S98openqrm -> ../init.d/openqrm<br>/etc/rc5.d/S98openqrm -> ../init.d/openqrm<br>Looking for syslinux/pxelinux.0...found: /usr/lib/ Checking /usr/share/openqrm/etc/openqrm-server.conf for OPENQRM\_WEB\_PROTOCOL=https.. \* Reloading web server config apache2 Adding password for user openqrm Initializing dropbear... Will output 1024 bit rsa secret key to '/usr/share/openqrm/etc/dropbear/dropbear\_rsa\_host\_key' Generating key, this may take a while... Public key portion is: ssh-rsa xxxxxxxxxxxxxxxxxxxxxxxxxxxxxxxxxxxxxxxxxxxxroot@cloud Fingerprint: md5 28:46:66:b4:b7:59:b6:28:70:ec:2b:6f:16:4a:dd:70 Adding public key to /root/.ssh/authorized\_keys...<br>Starting the openQRM-server ver. 4.6.<br>Initialization complete. Please configure your openQRM Server at: http://[server-ip-address]/openqrm/<br>-> User: openqrm -> Password: matt@cloud:~/openqrm/trunk/src\$ 

"make start" triggers a check for the openQRM runtime-dependencies which will install all additional required packages automatically. At first start the openQRM Server is initialized.

We are now ready to configure the openQRM Server via the Web-UI.

# 7. Configure openQRM

Login to your openQRM Server at http://localhost/openqrm [http://localhost/openqrm]. User and password is "openqrm". Please make<br>sure to change this default credentials after the configuration phase.

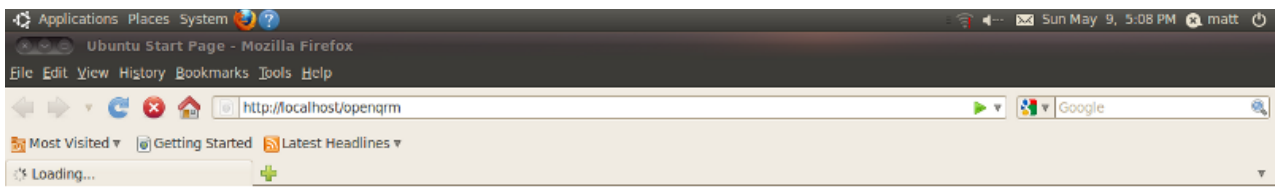

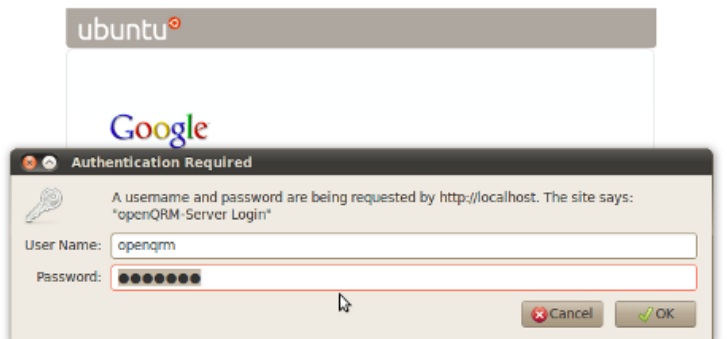

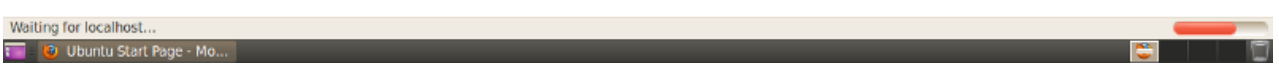

The step-by-step Web-based configuration guides you through the setup phase. First select the bridge-interface as the openQRM management network-device.

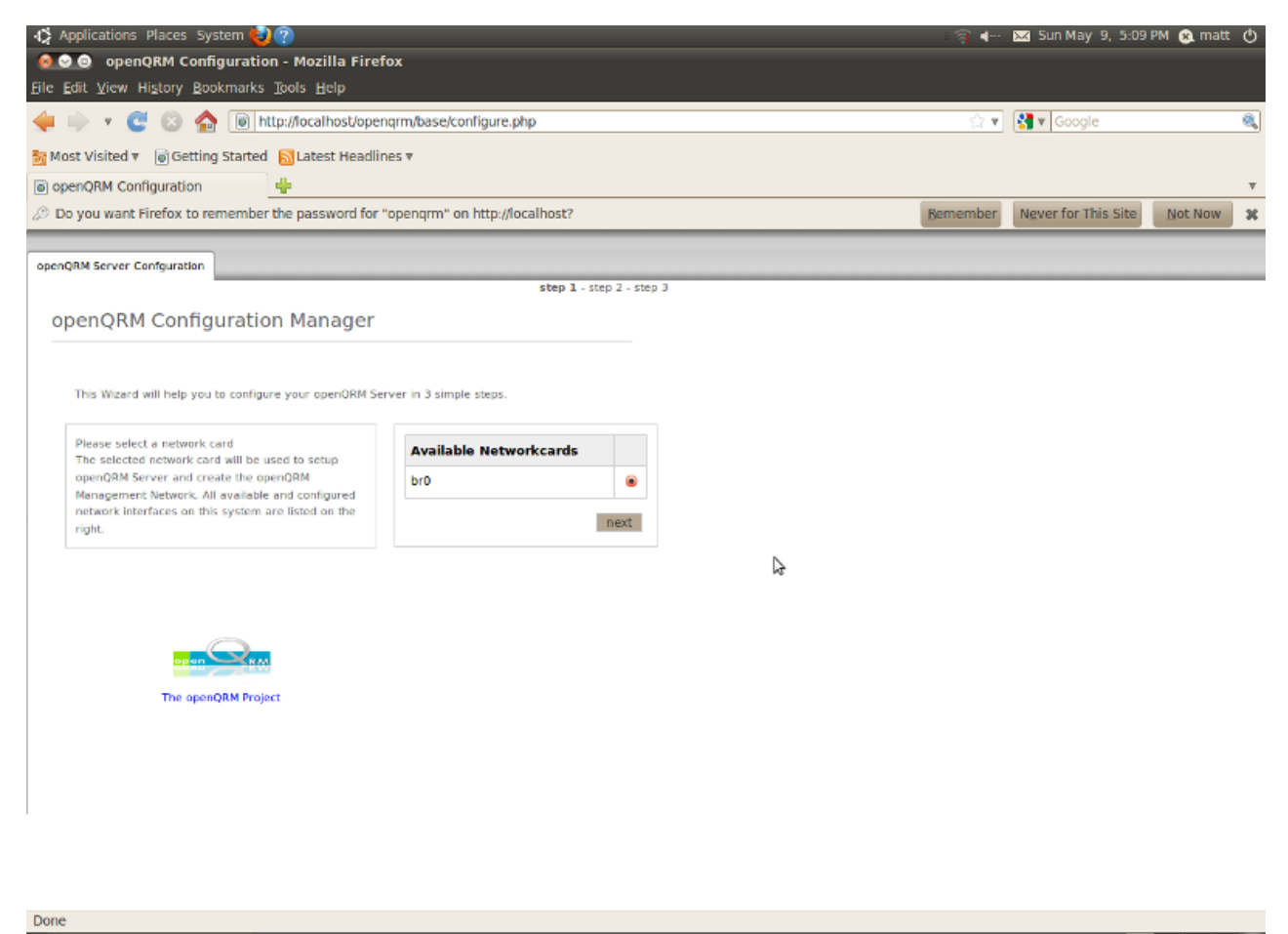

**THE CO** openQRM Configuration.

**B B** 

G

Then select "myslq" as the Database to use as the openQRM backend.

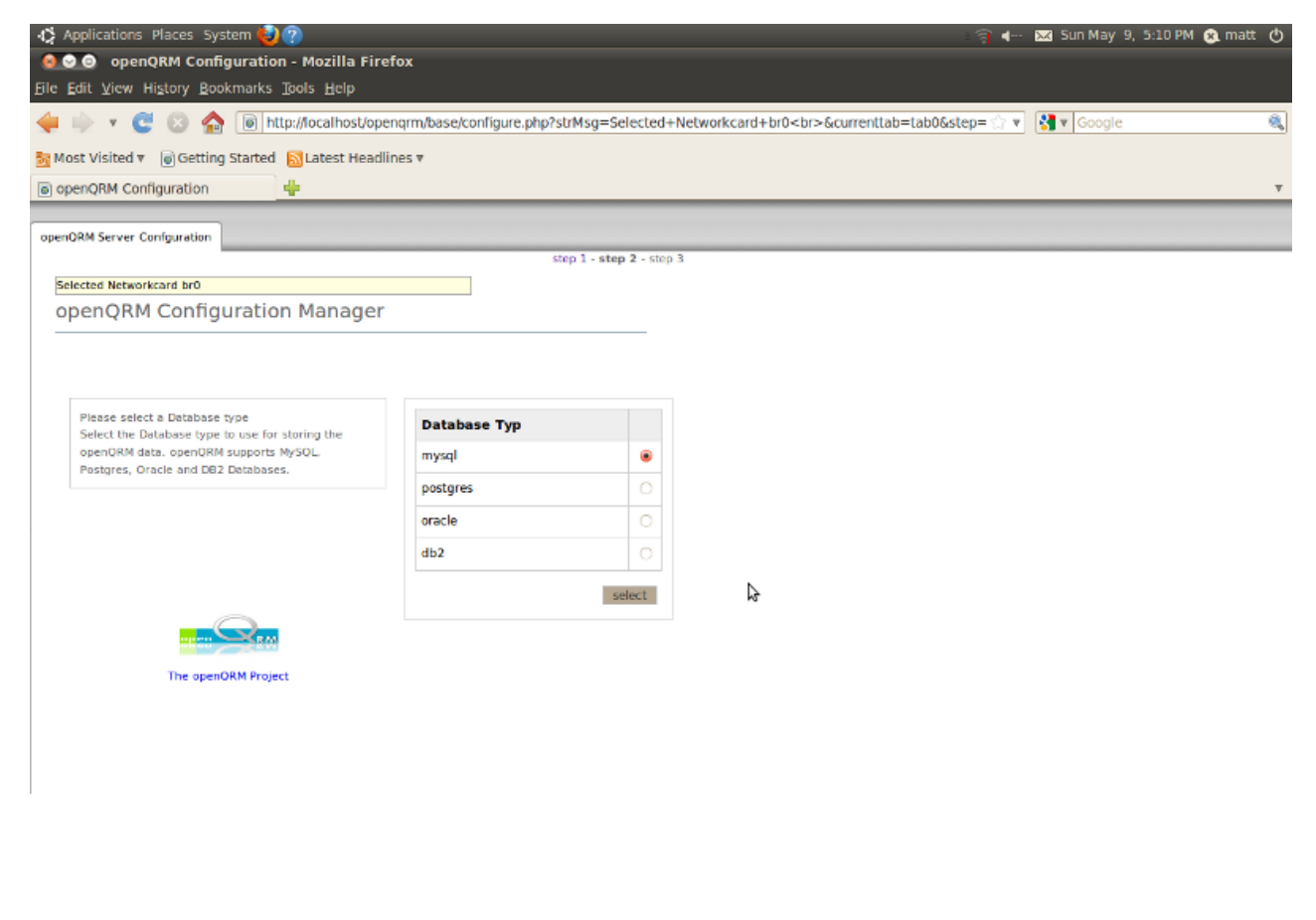

Done **T** @ openQRM Configuration...

**D** 

And then configure the Database connection credentials.

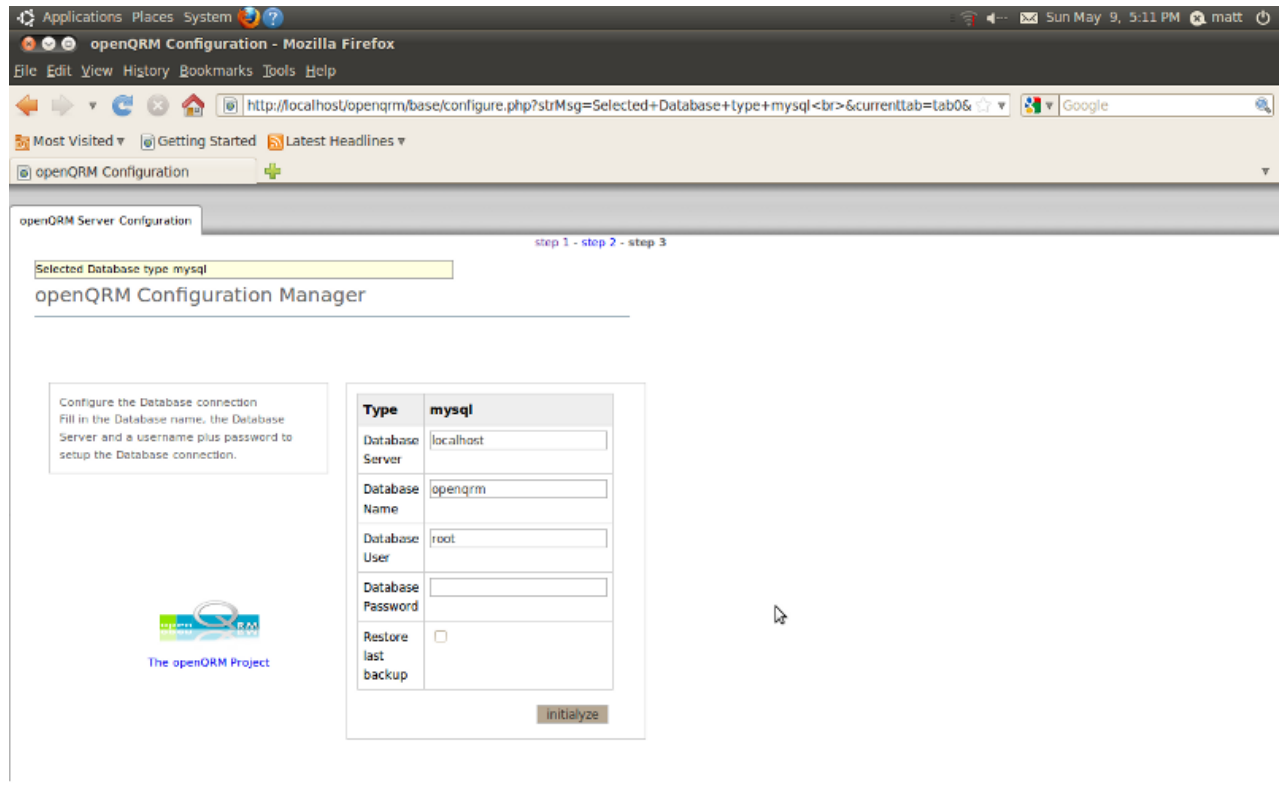

N

openQRM is now fully configured and will forward to the Datacenter Dashboard.

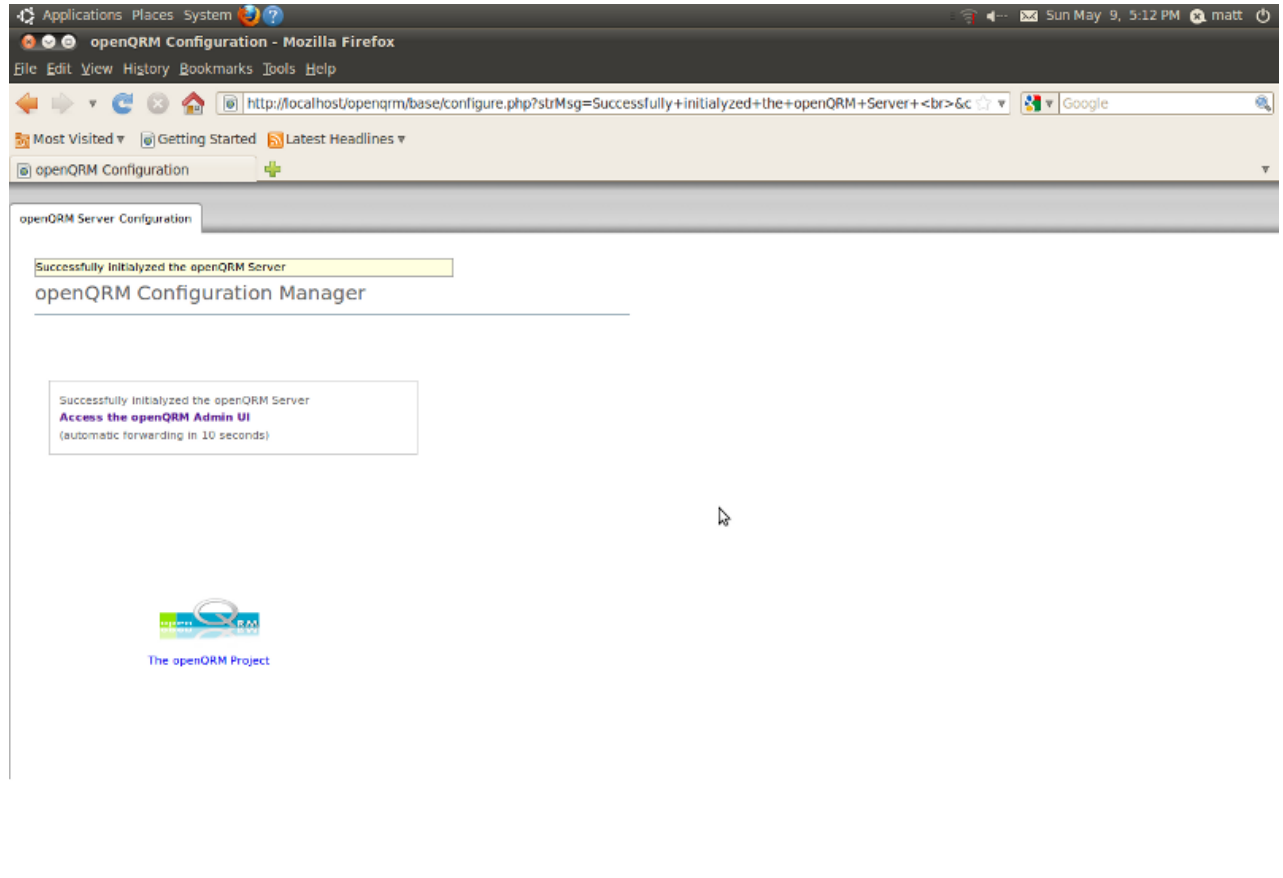

 $\blacksquare$  .  $\blacksquare$ 

N

### The openQRM Datacenter Dashboard

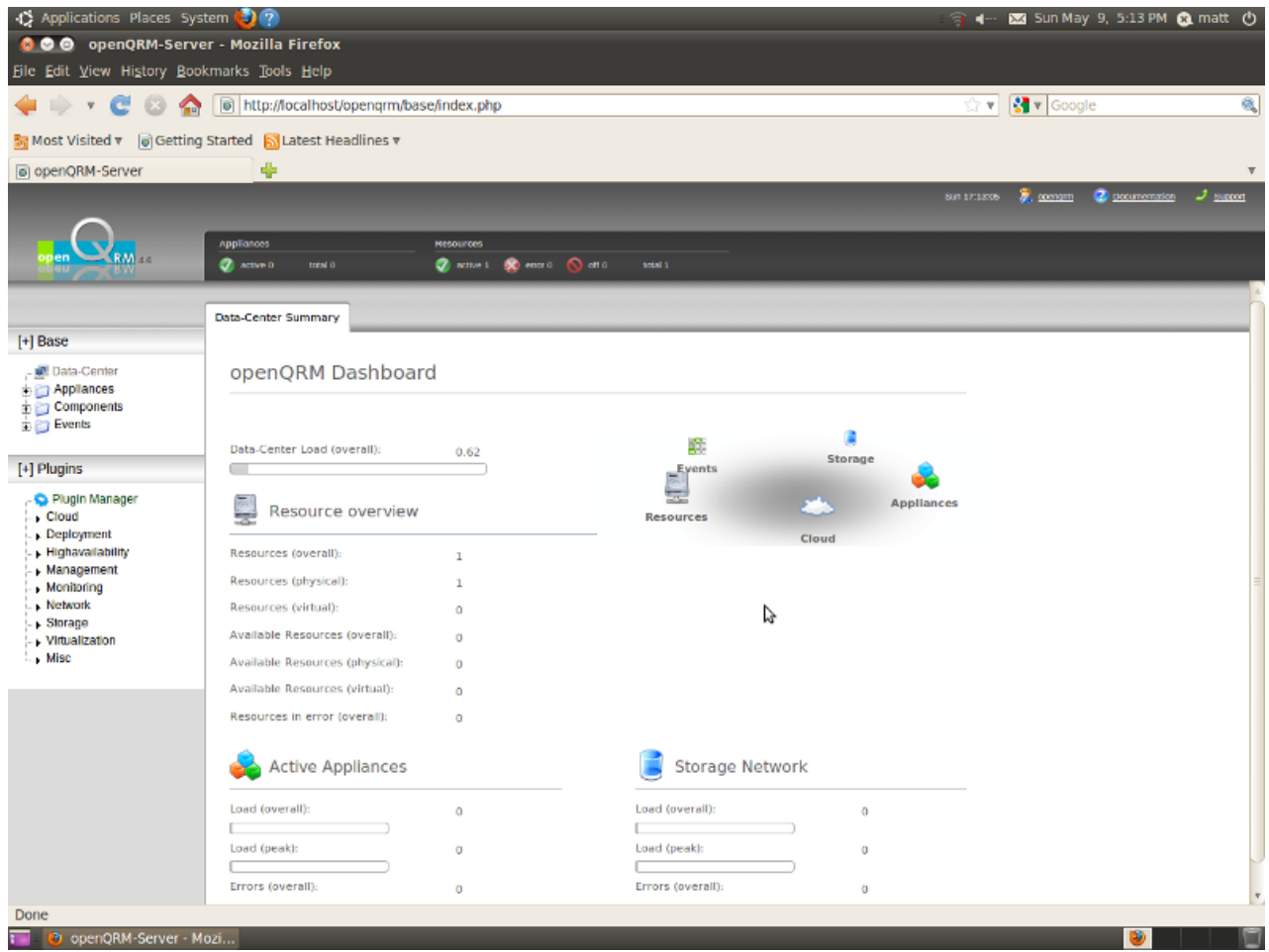

# 8. Prepare Server-Images

First step is to enable and start the following plug-ins :

- cloud
- $\blacksquare$  dhcpd
- image-shelf
- $\blacksquare$  kvm
- Ivm-storage
- $\blacksquare$  tftpd

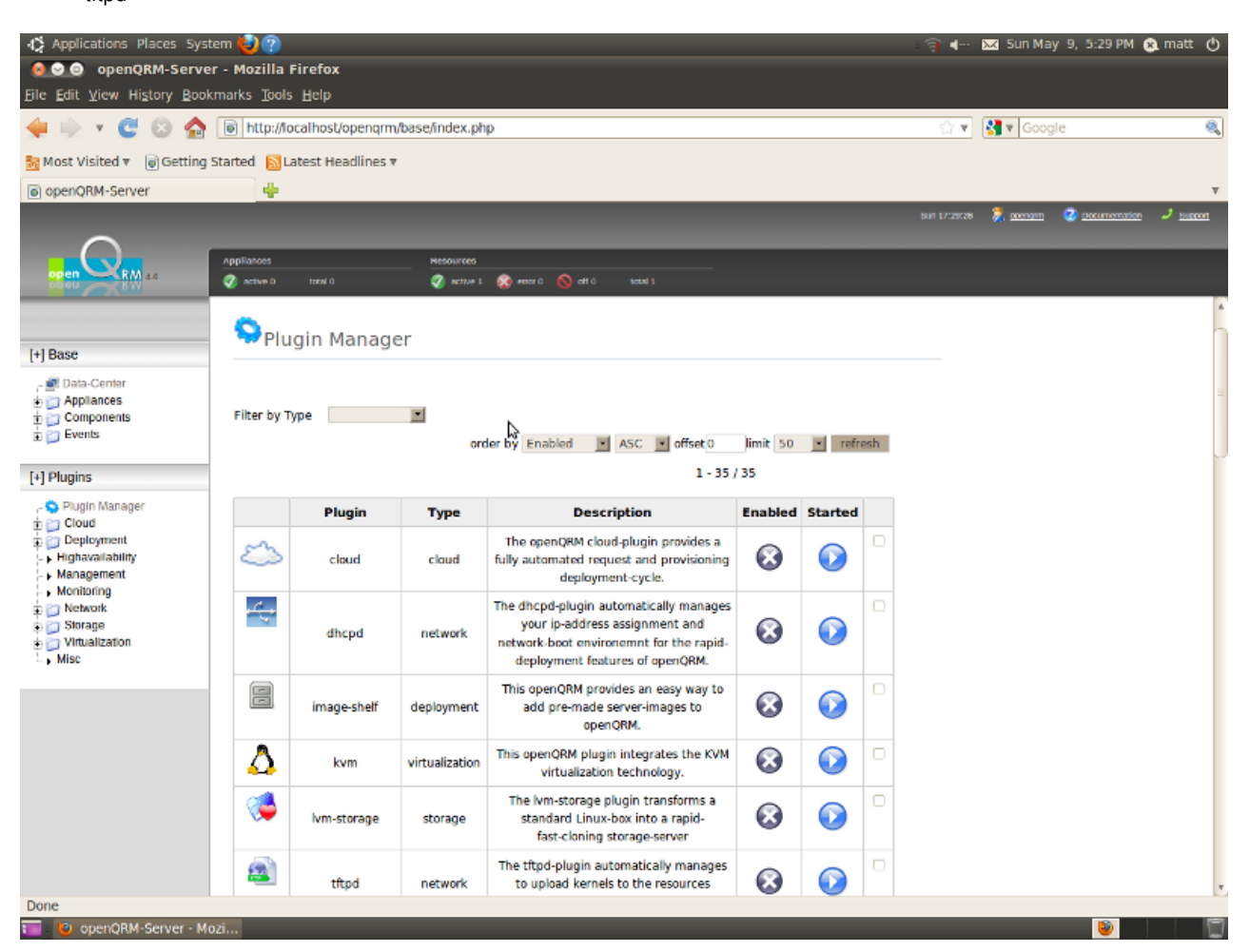

After that go to Base → Components → Create → Storage and create a new Storage from the type "Lvm Storage Server (NFS)". Select the openQRM Server "resource"

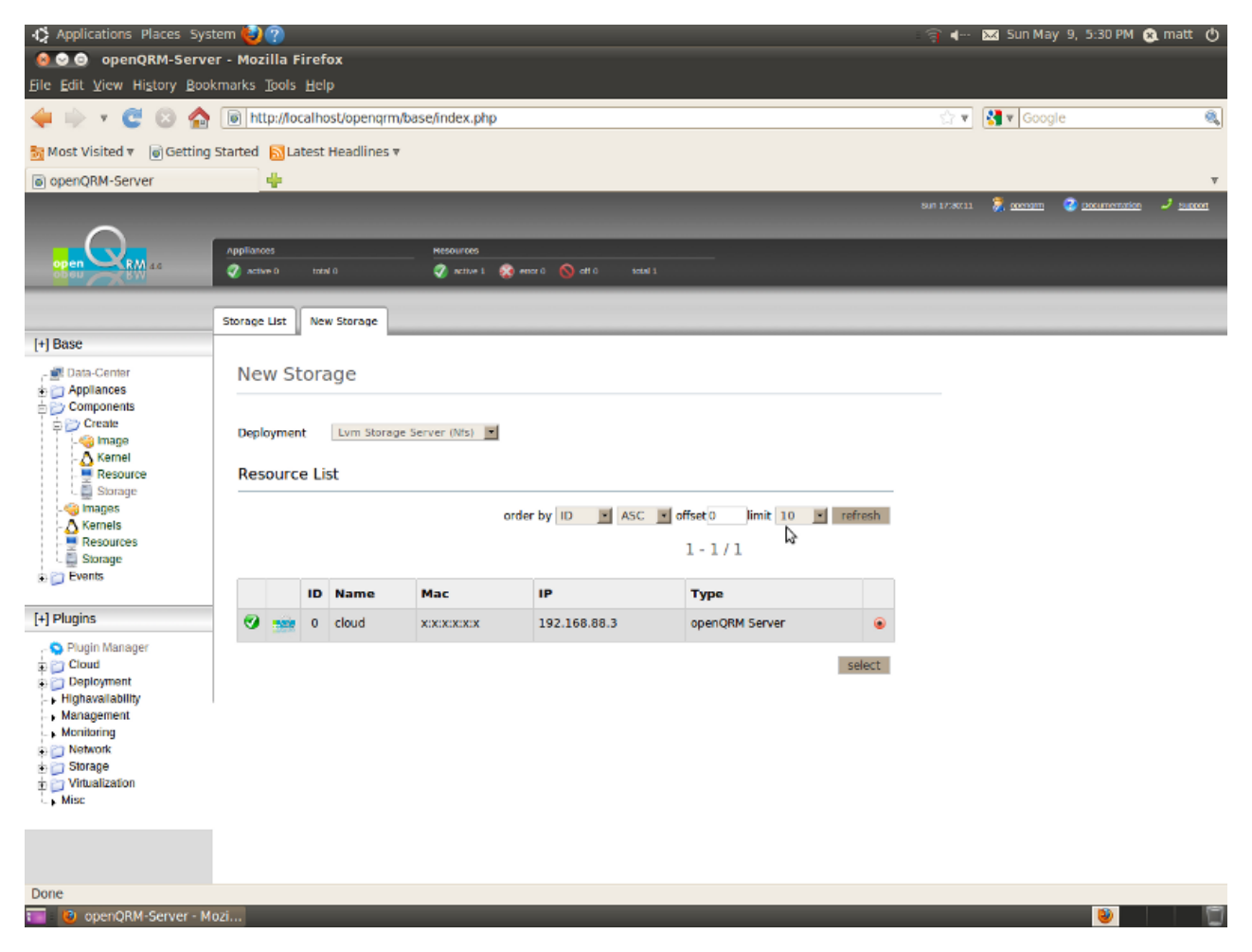

Here just give the Storage Server a name and save.

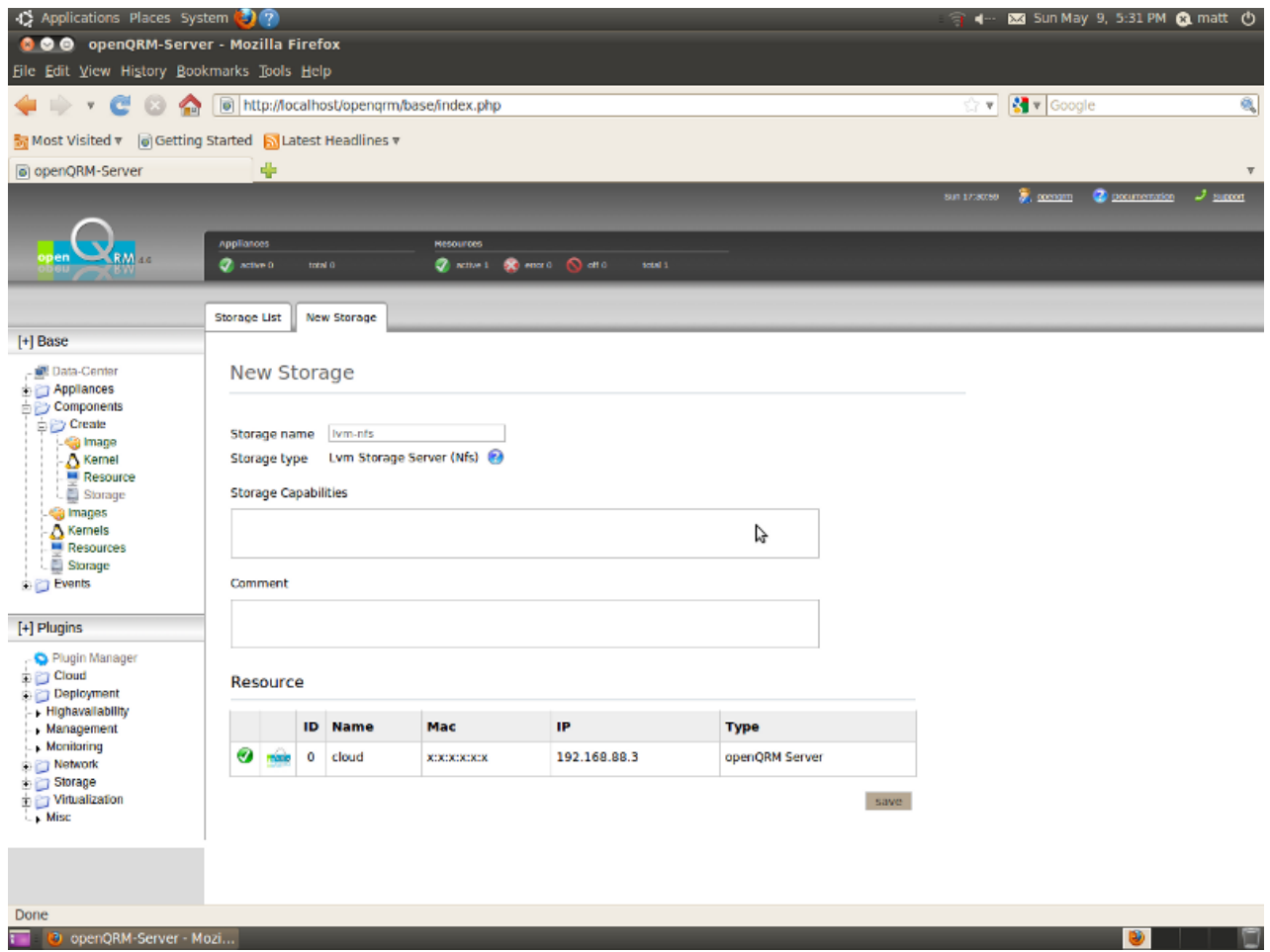

#### Here how the Storage List looks now.

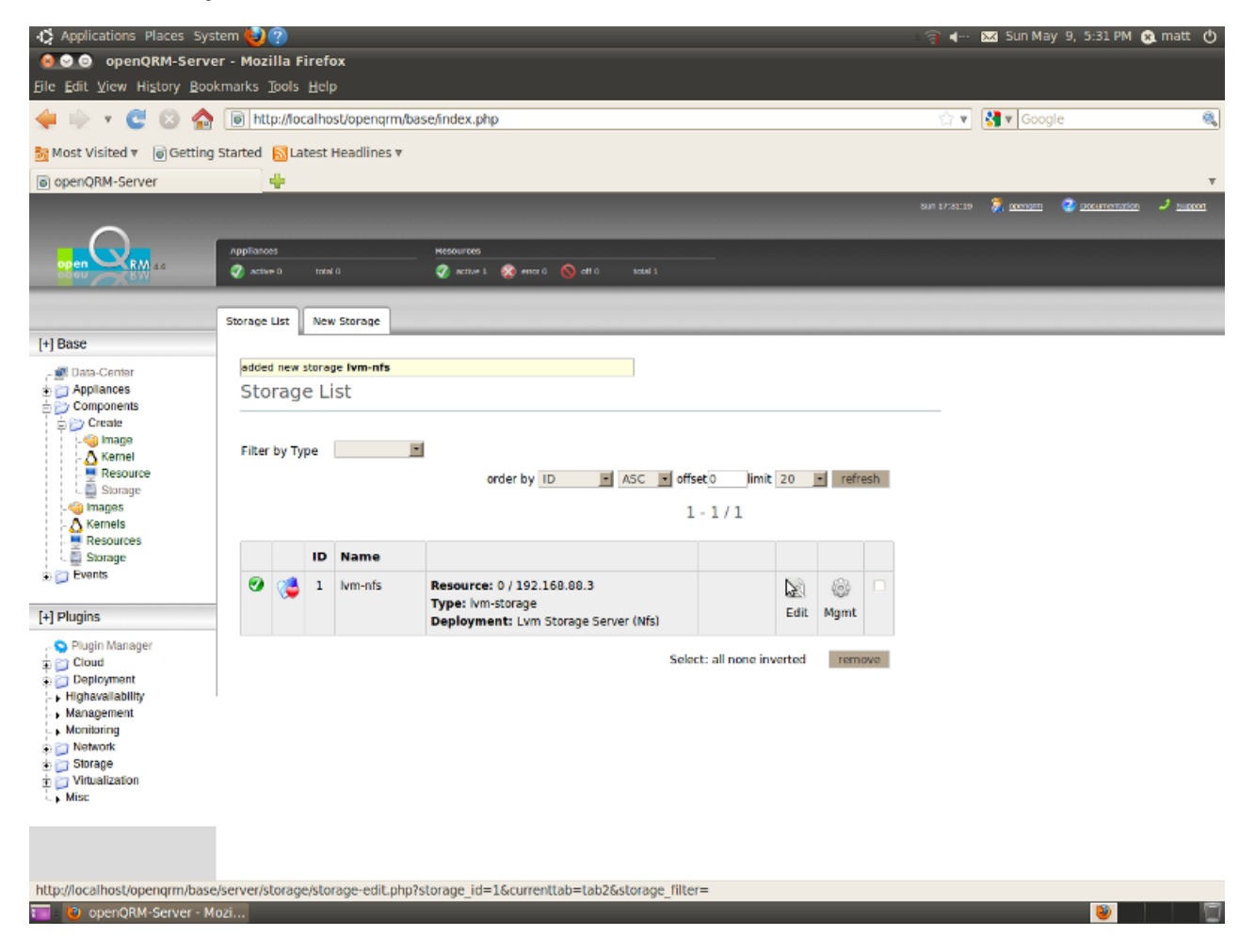

Click on the "Mgmt" button of the new created "lvm-nfs" Storage Server.

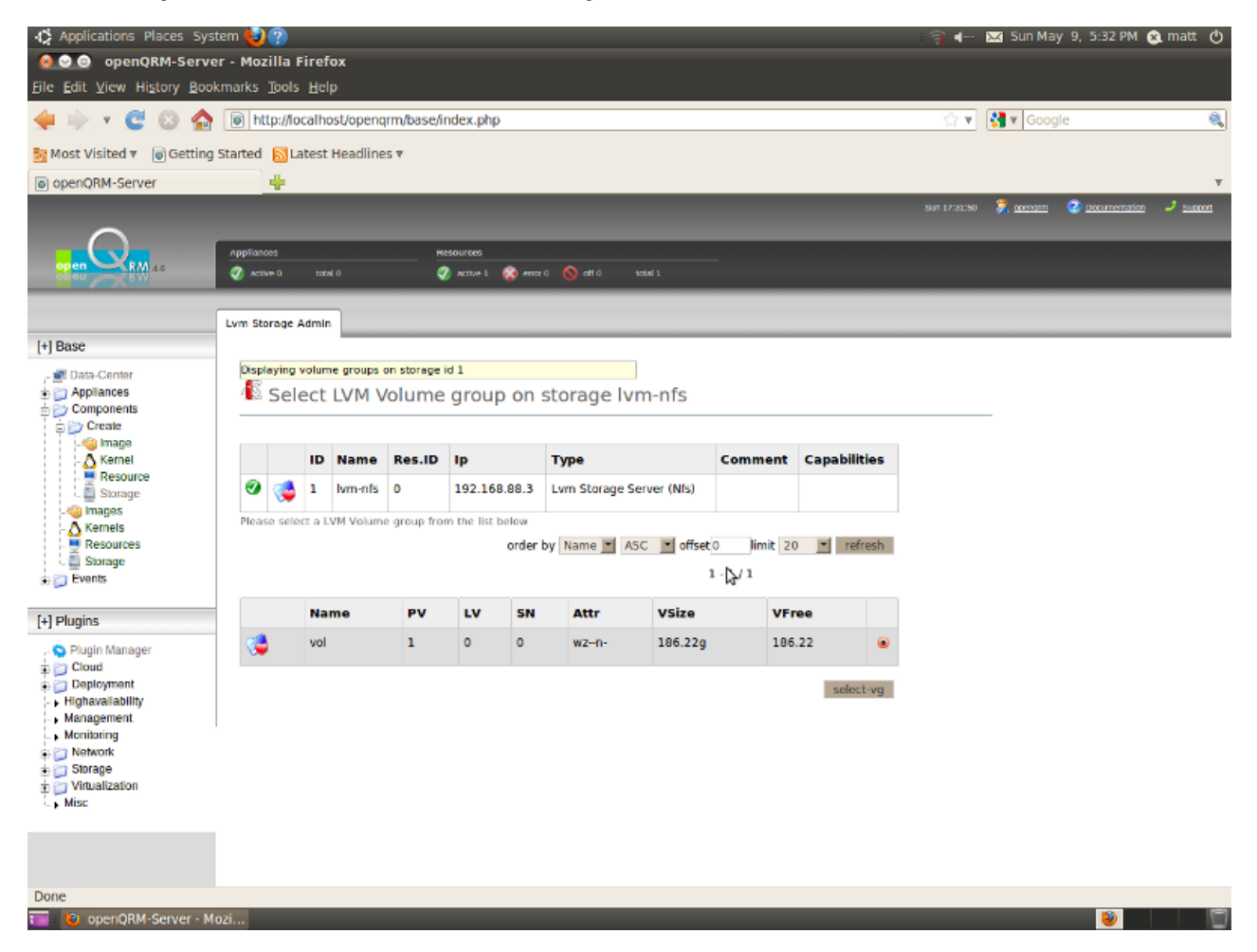

#### Please select the "vol" volume group.

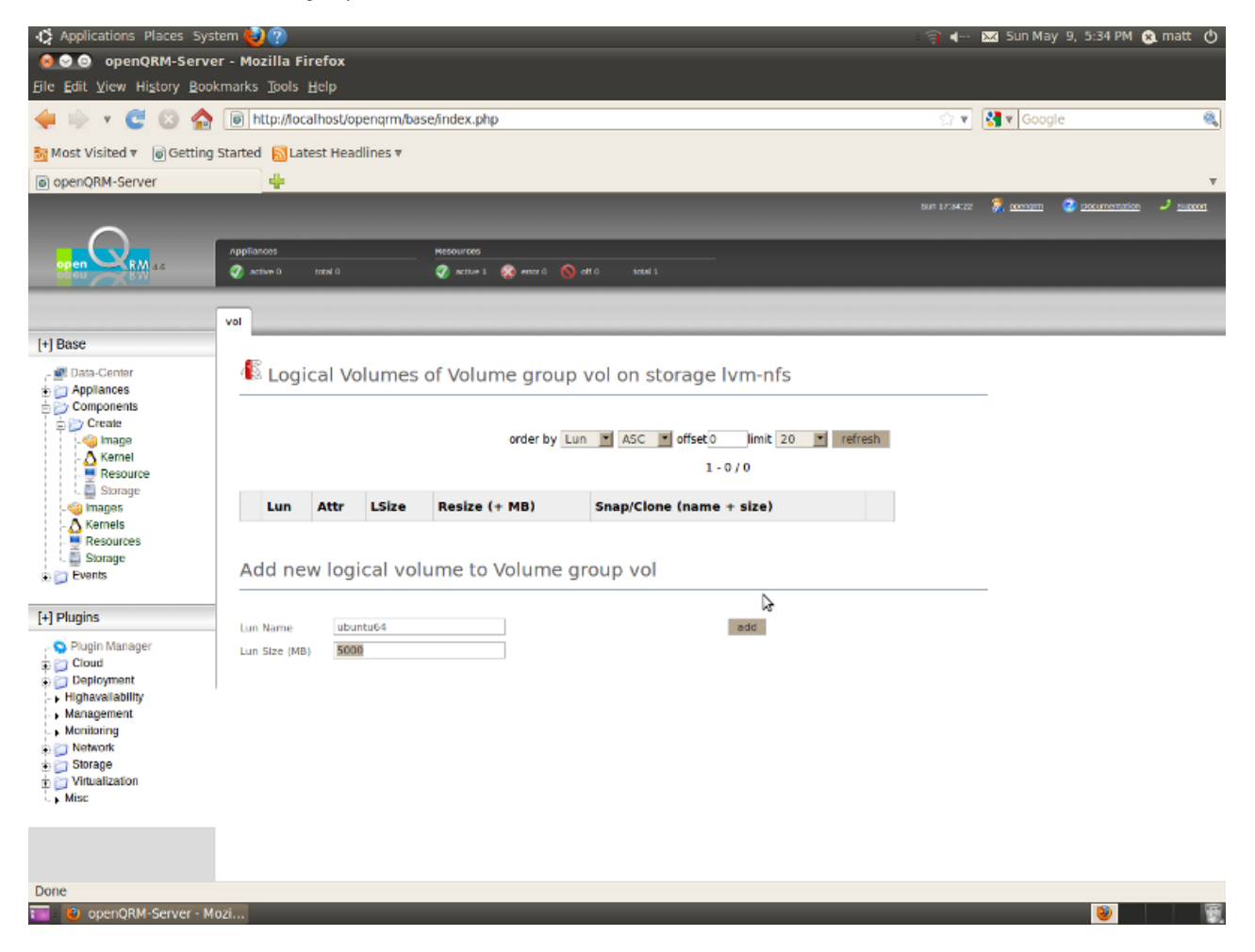

Now create a new volume with the name "ubuntu64" and the size 5000MB.

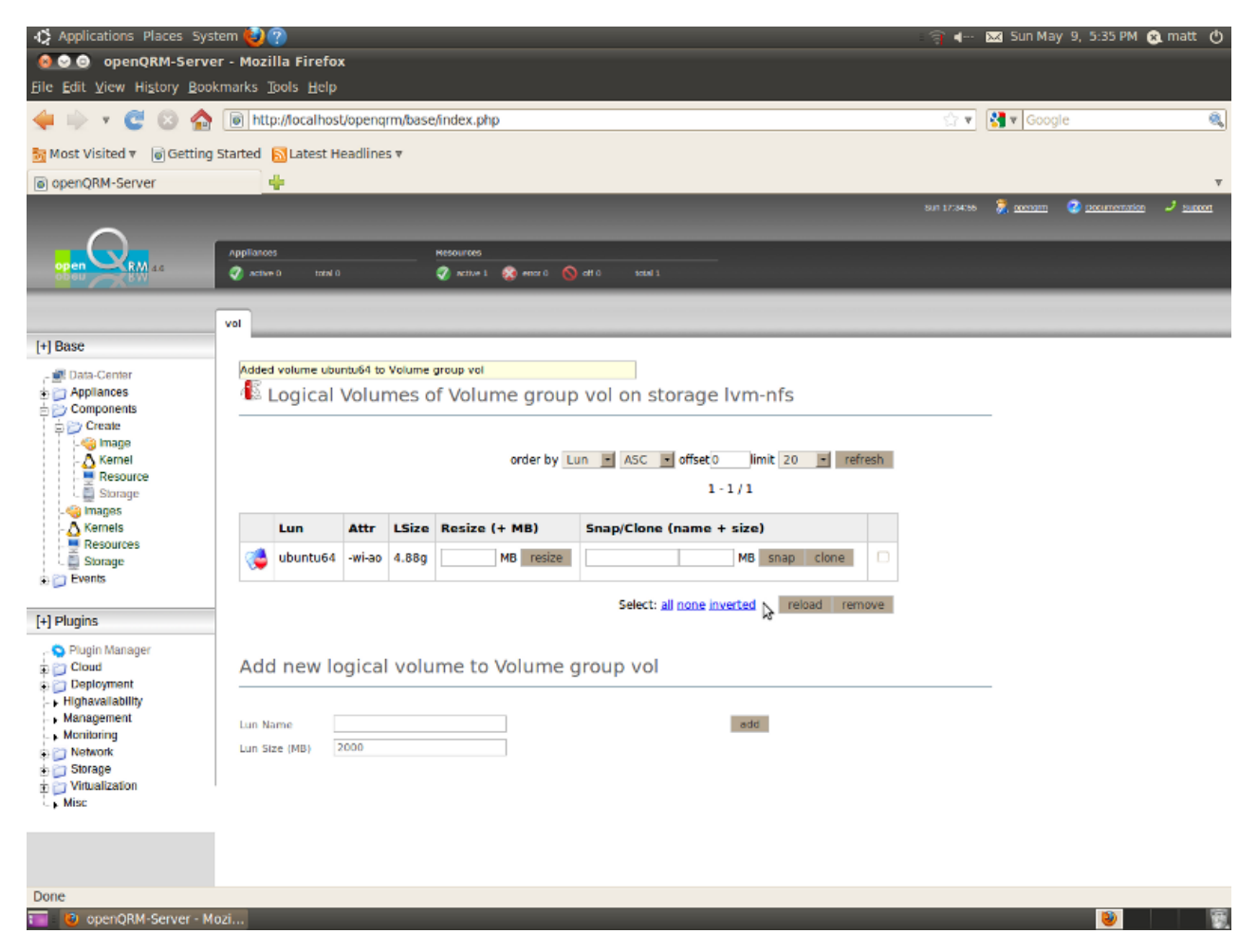

Also create another volume with the name "debian64" and the size 5000MB.

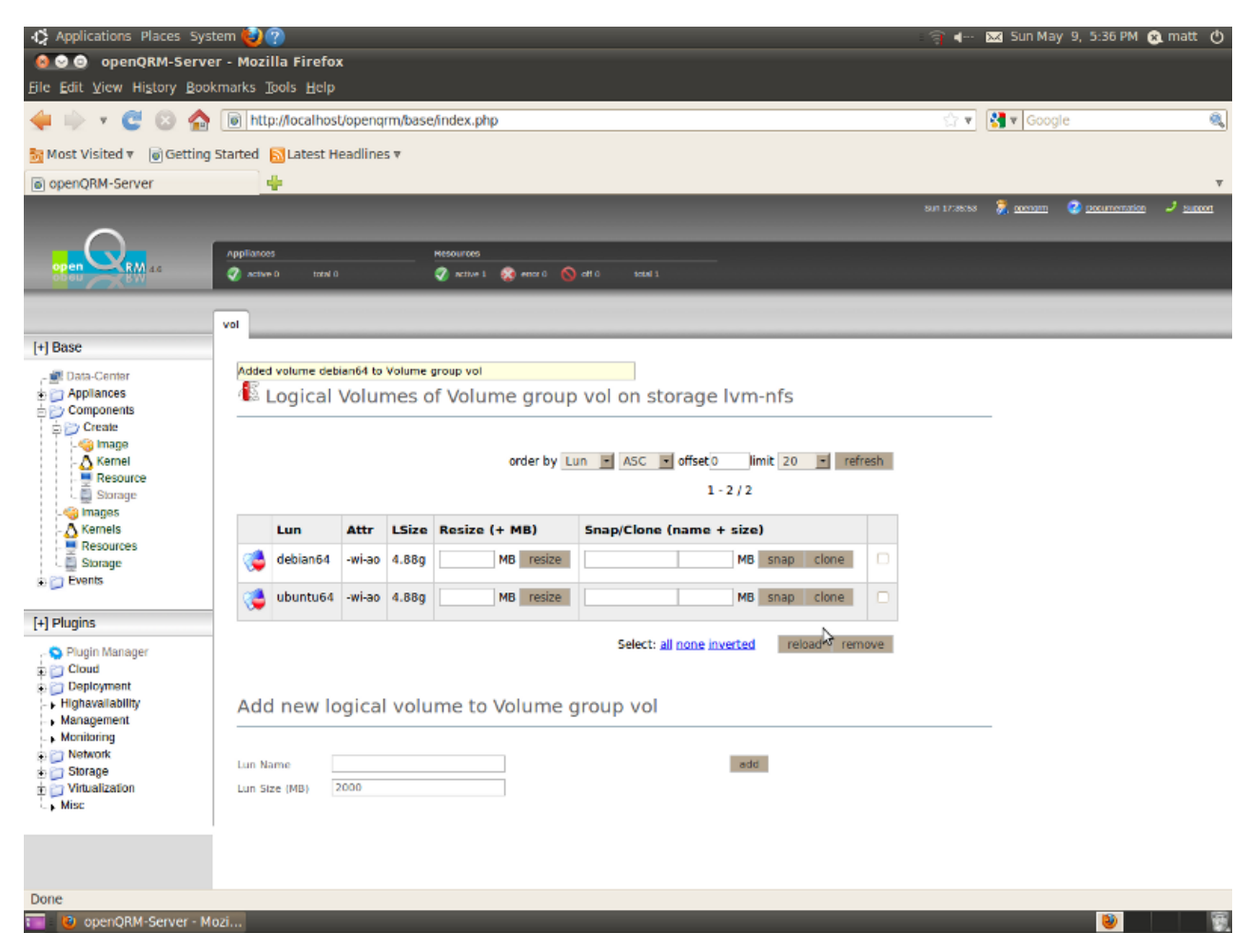

Go to Base → Components → Create → Image and create "images" from the just created "volumes". First step is to select the Storage Server on which the "image" is physically located.

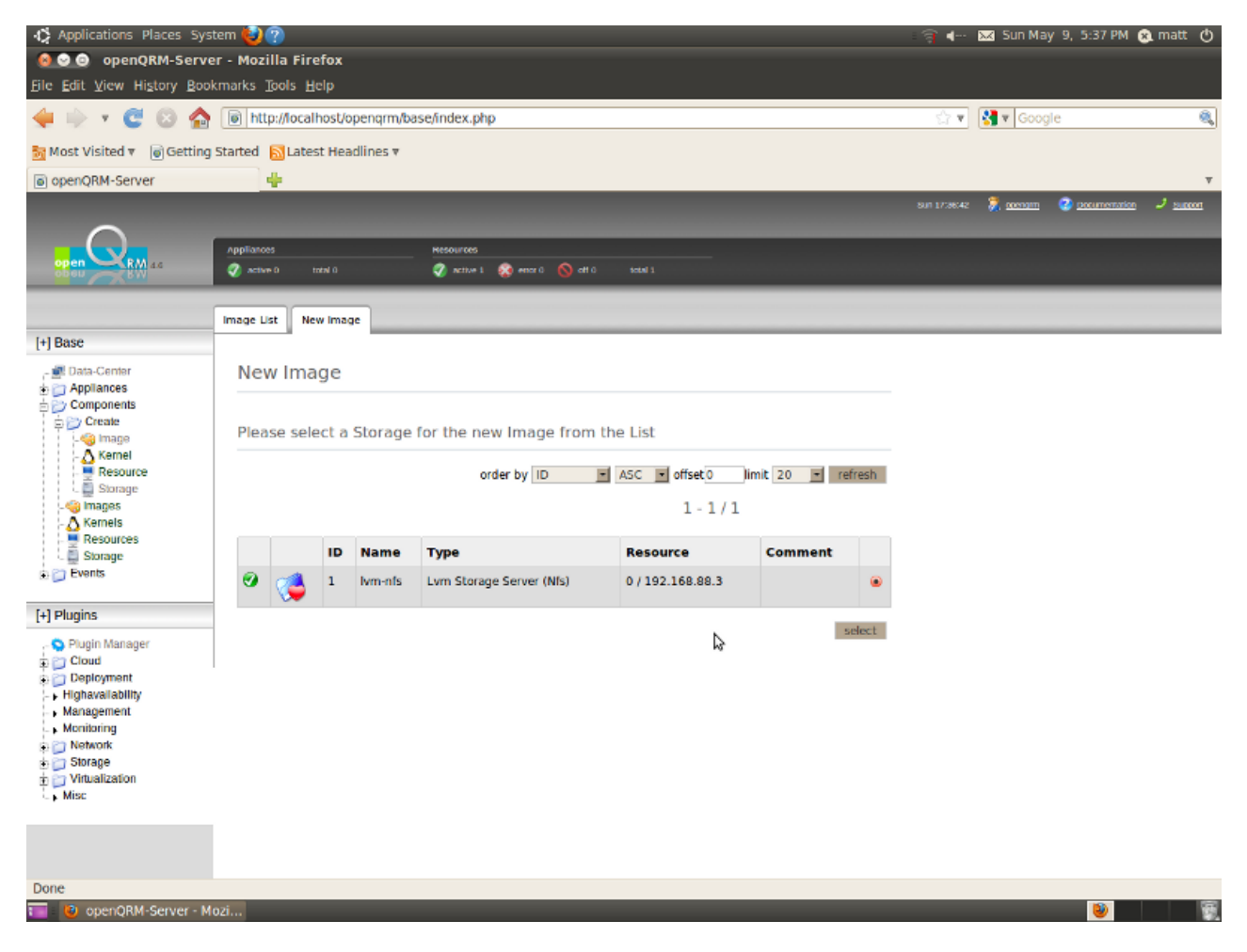

In the next form give the "image" a name (here "ubuntu64") and select the "ubuntu64" volume as the root-device identifier.

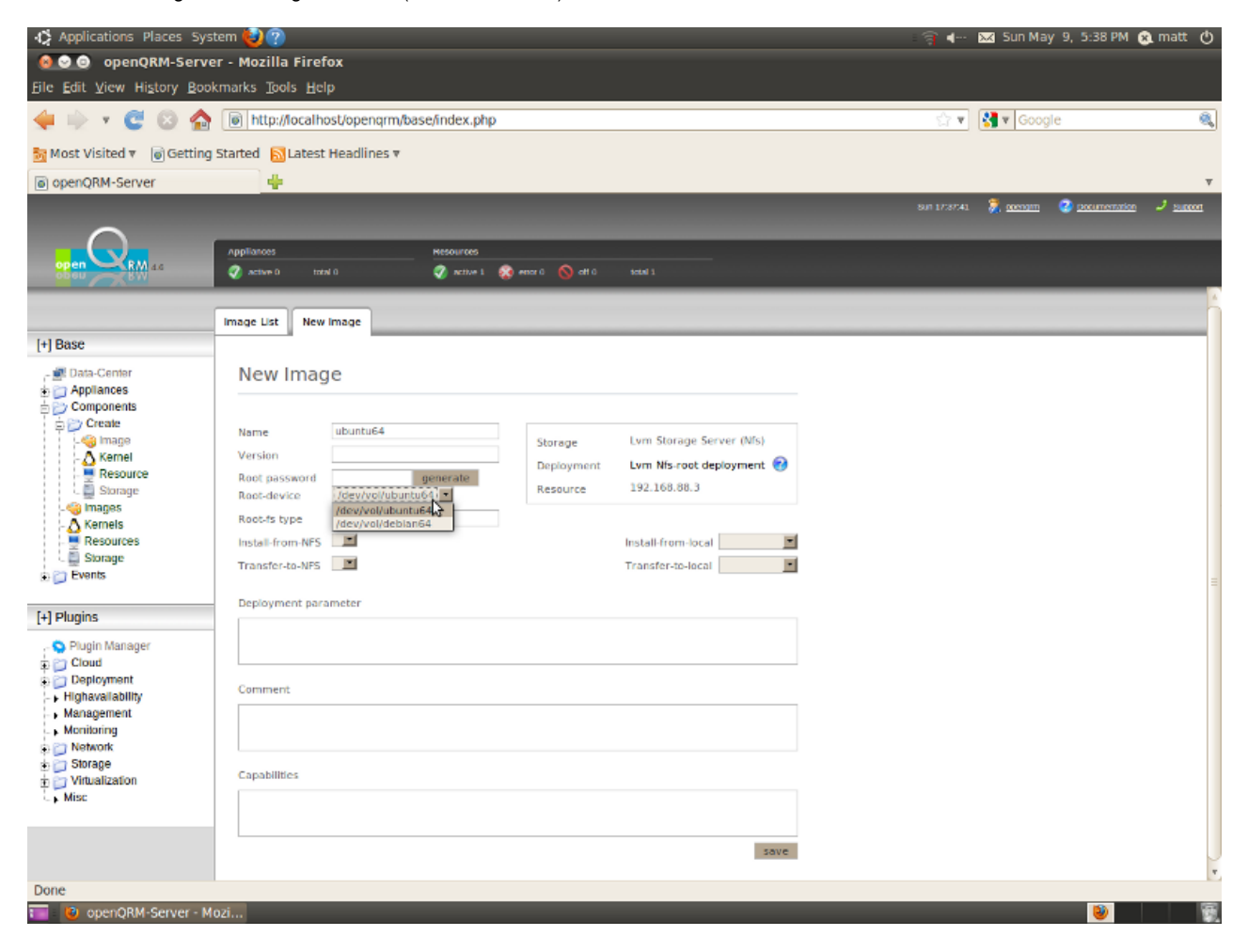

Repeat the previous 2 steps to create another "image" named "debian64" using the "debian64" volume as its root-device.

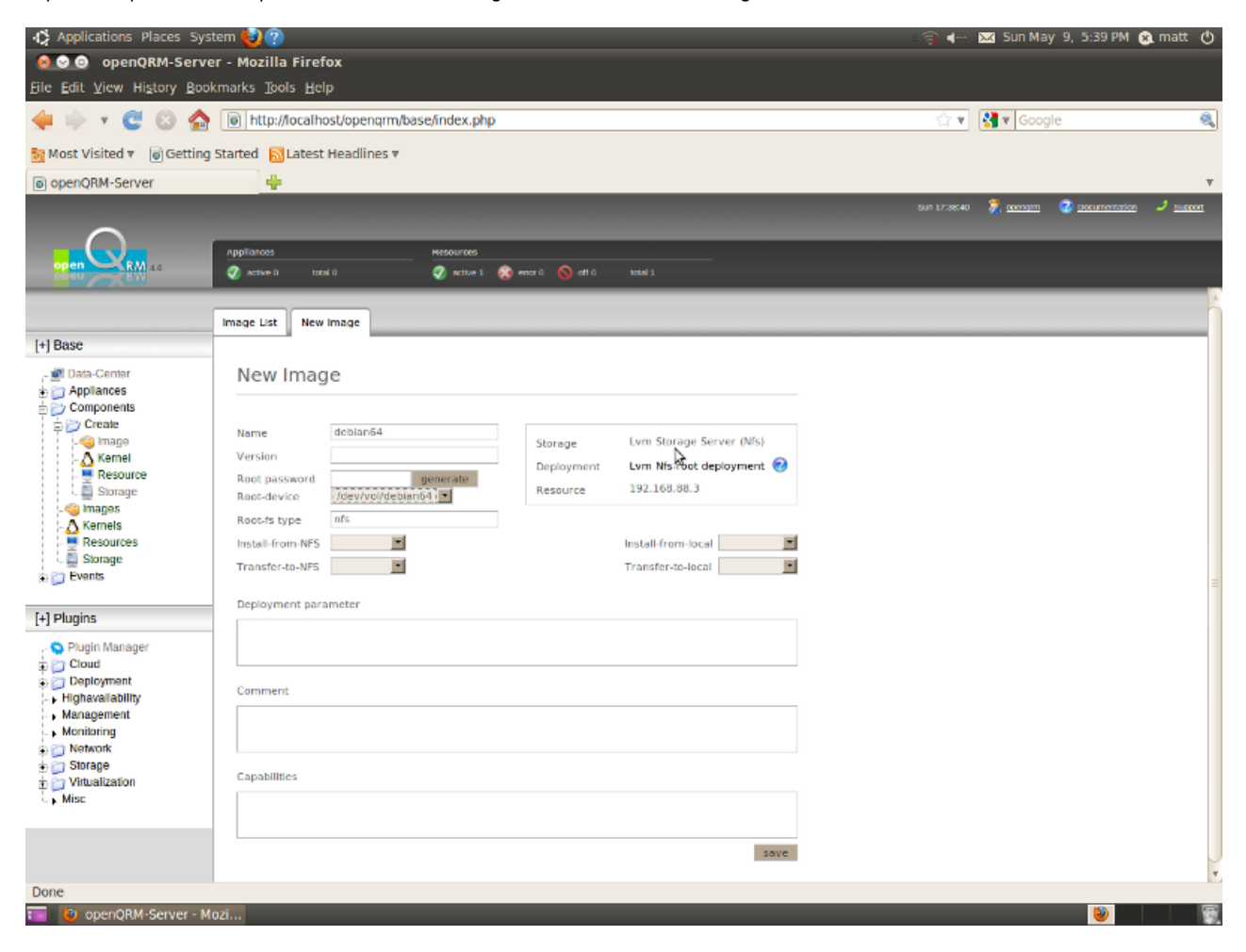

#### Here how the Image List looks like now.

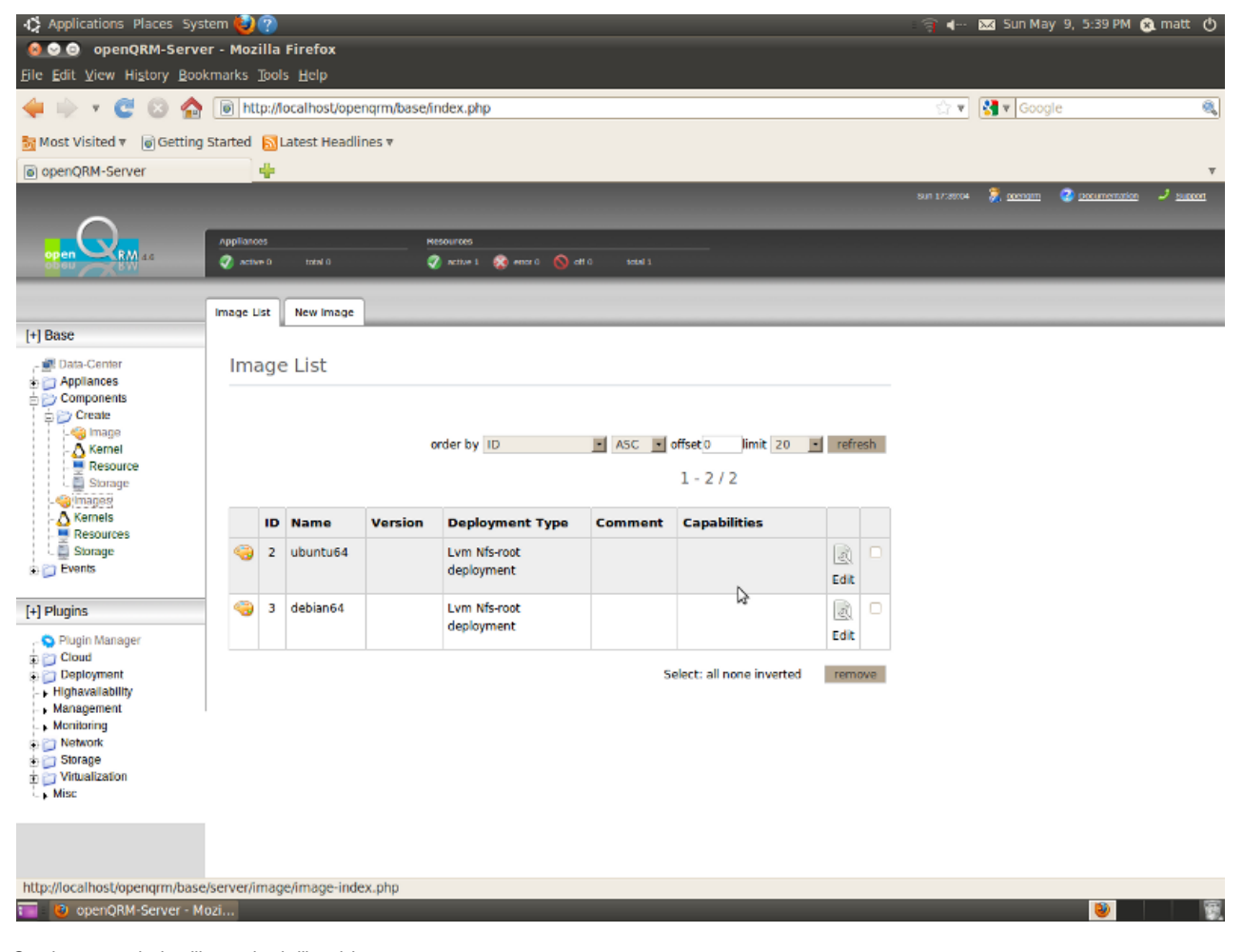

On the console it will now look like this :

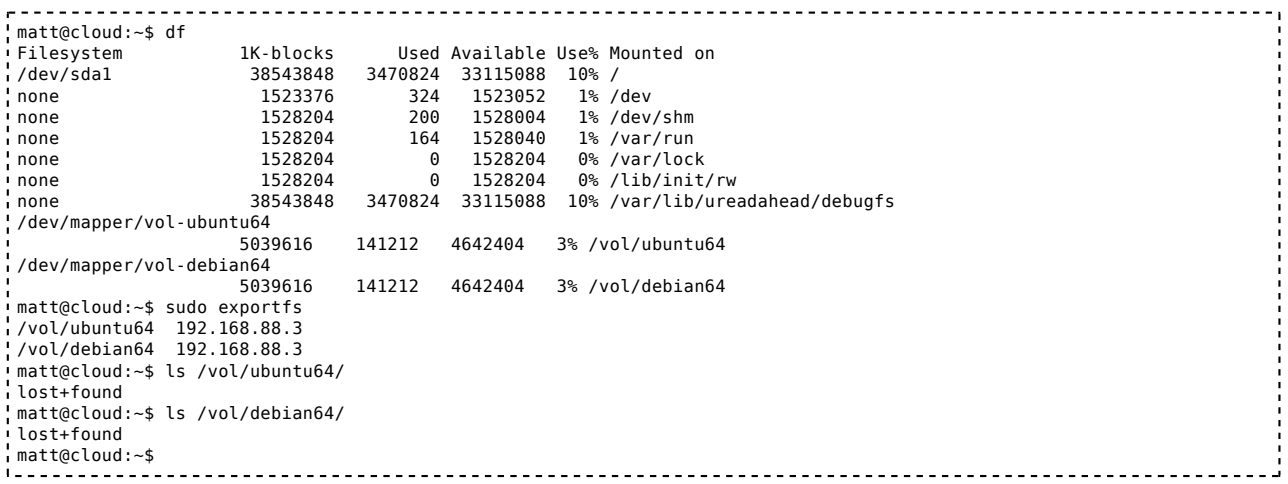

Now we are going to populate the still empty "images" with root-filesystem content via the "image-shelf" plug-in.

Go to Plugins → Deployment → Image-Shelf → Import and select the "openqrm-enterprise" Image-Shelf.

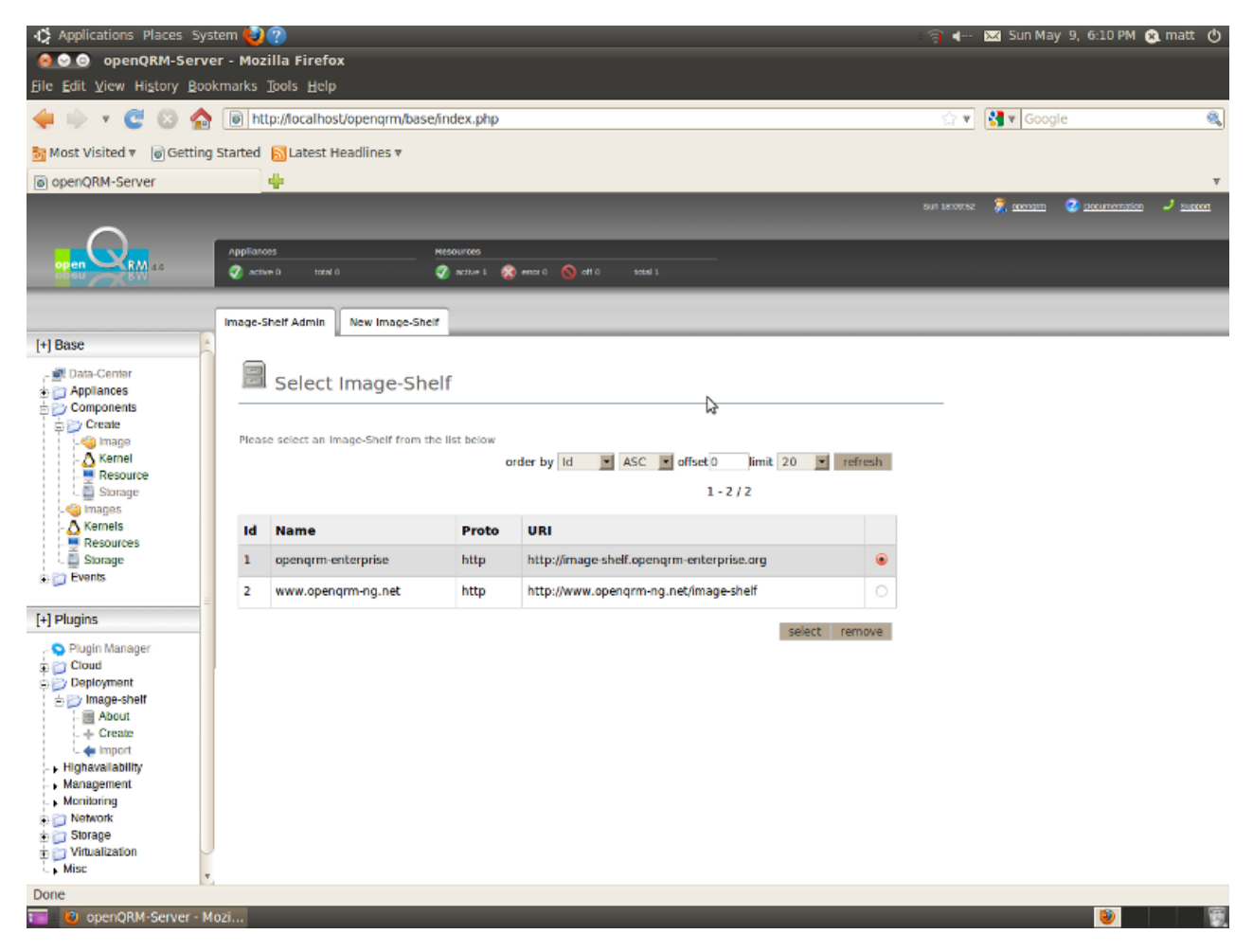

On this screen it will provide a list of available Server-Templates. Please select the "Ubuntu x86\_64" Template and click on "get".

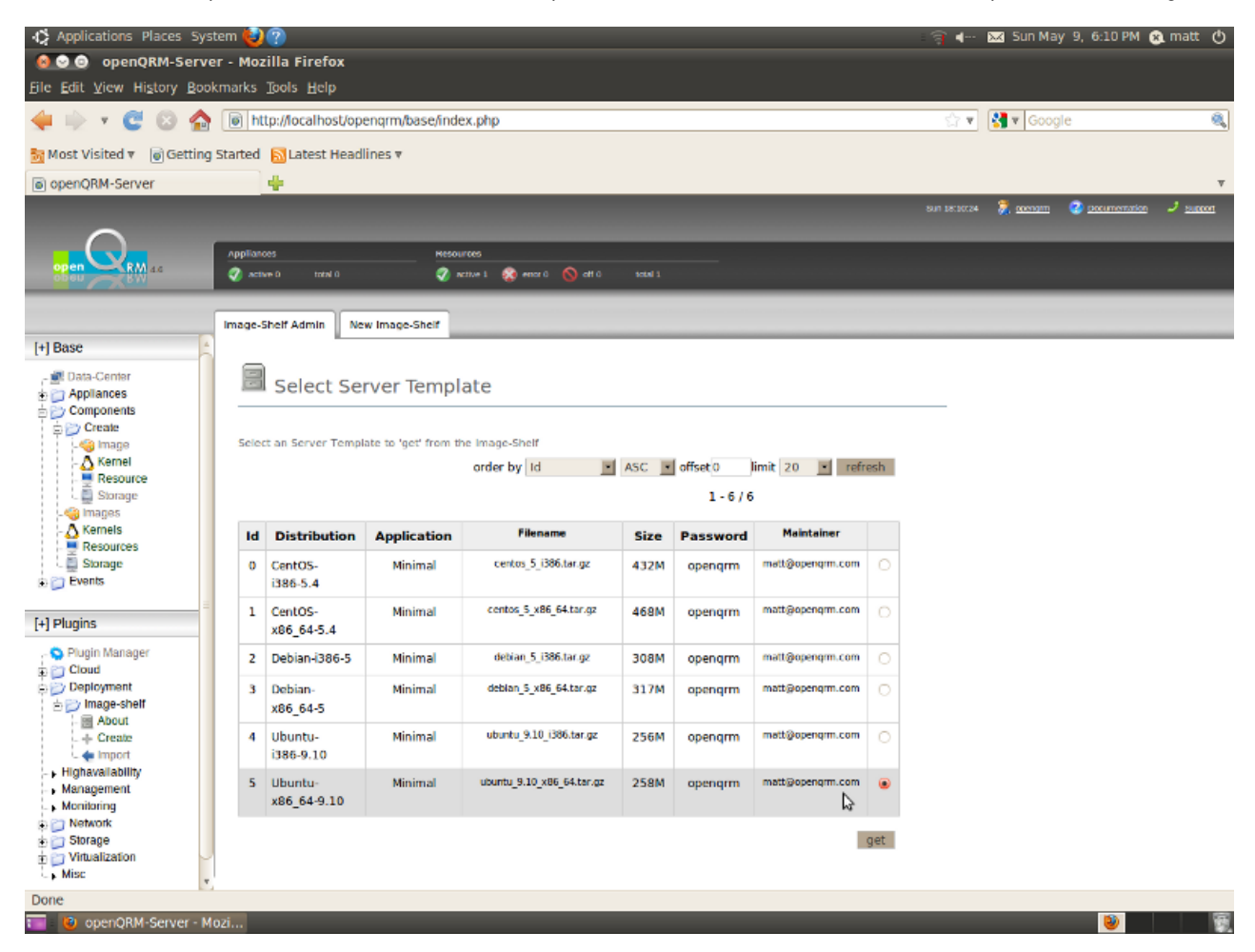

Here select the "image" where to "put" the Server-Template to. Select the "ubuntu64" image created before and click on "put".

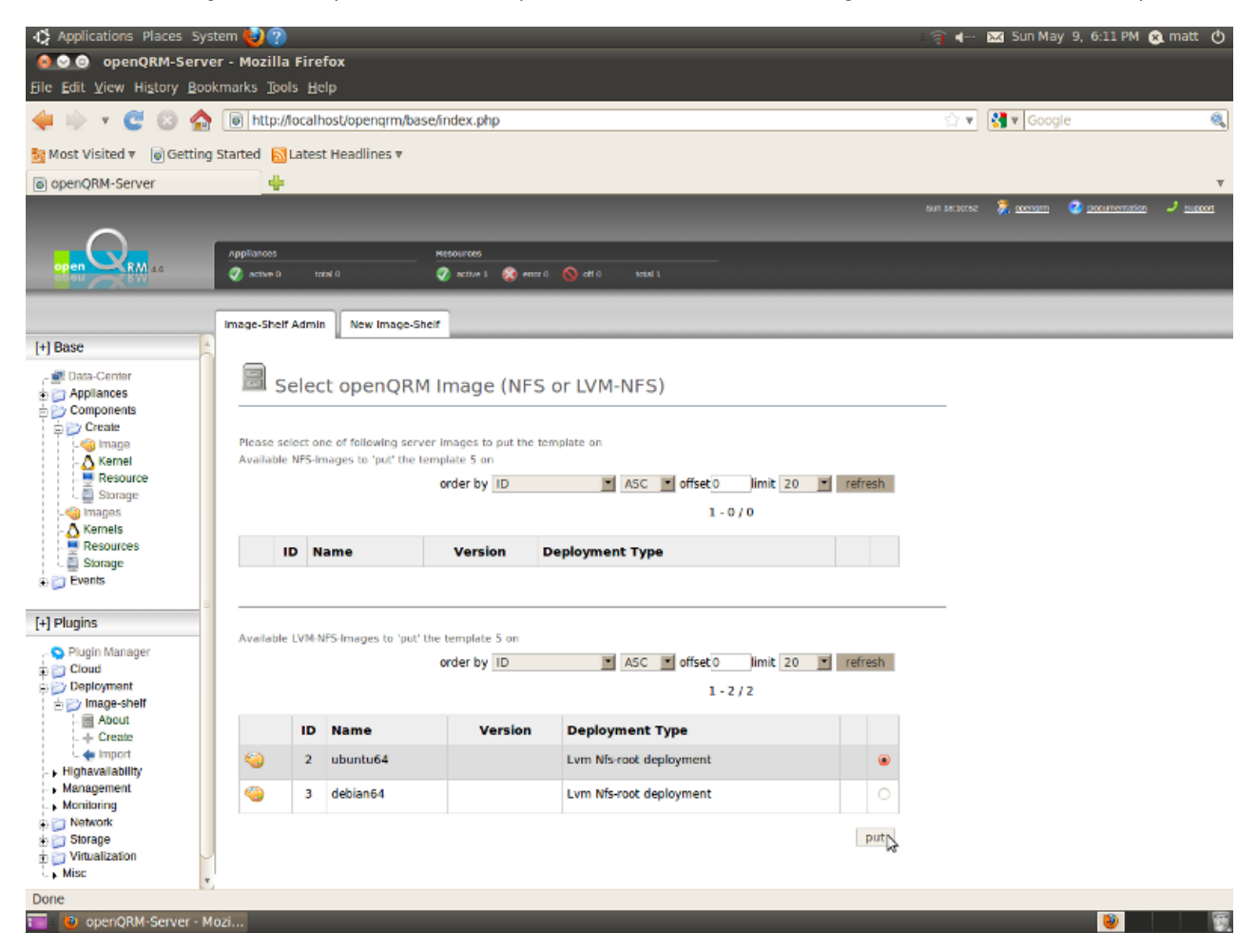

The Image-Shelf is now progressing the request in the background. It will download the selected Server-Template and unpack it on the Storage Servers "image-location". Please notice that this process will take some time ! You can check the progress in the Event List.

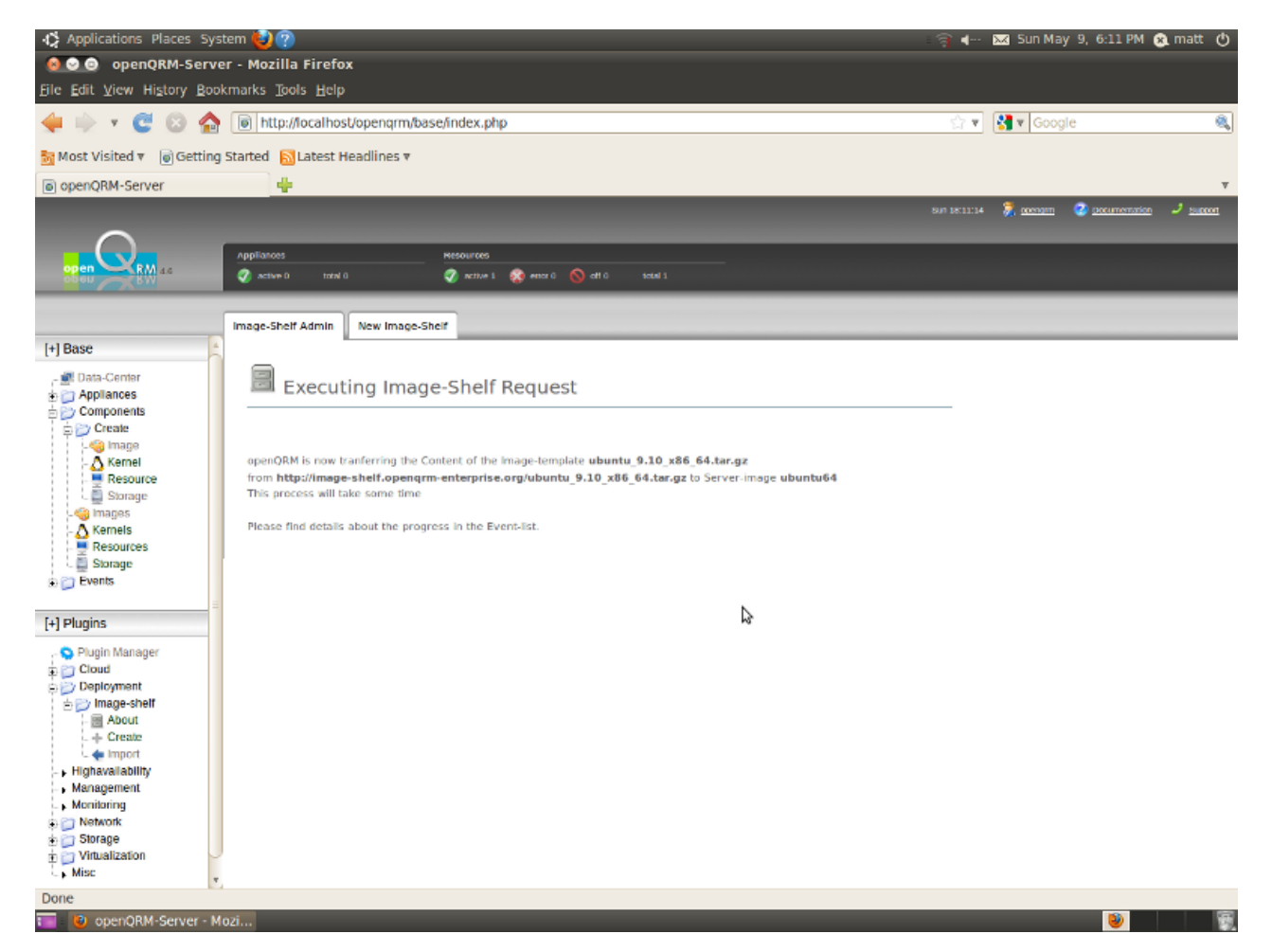

Please repeat the same Image-Shelf steps for the "debian64" "image".

After the Image-shelf finished the download and unpack phase it will now look like this on the console :

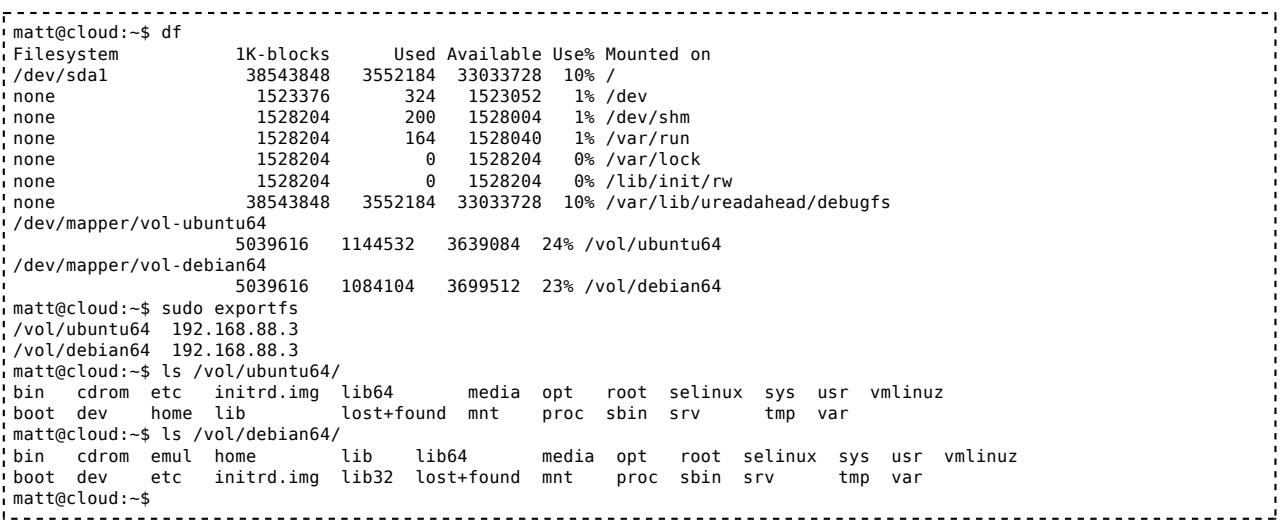

Both "images" are now filled with a valid root-filesystem and we can now continue to configure the openQRM Cloud.

# 9. Create a KVM Host

Now we have to tell openQRM which systems are "Virtualization Hosts".

Please go to Base → Appliances → Create and select the openQRM Server "resource".

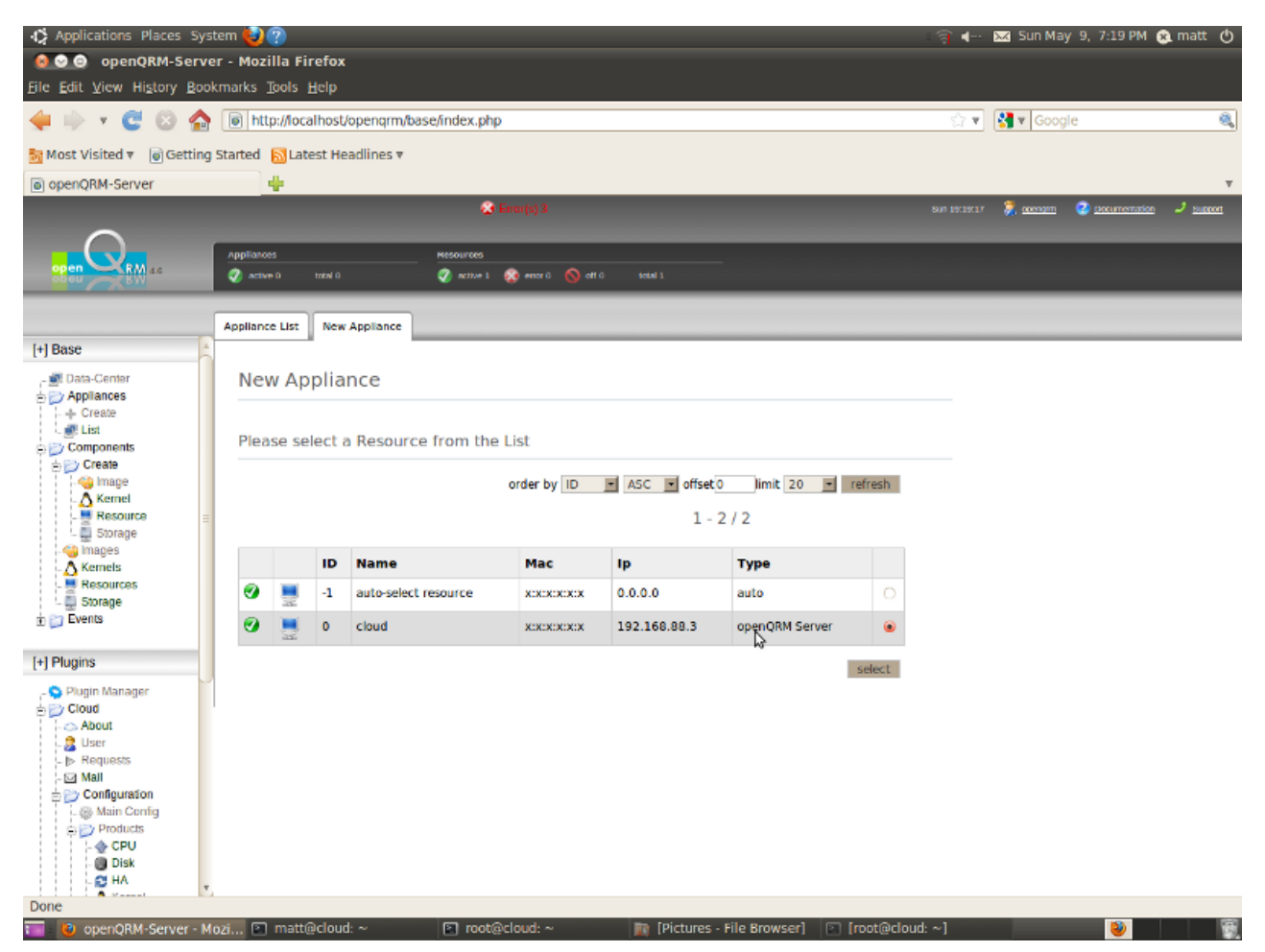

Now provide a name for the new appliance (here we have used "kvm-host") and set the "resource-type" to "KVM Host". Click on save.

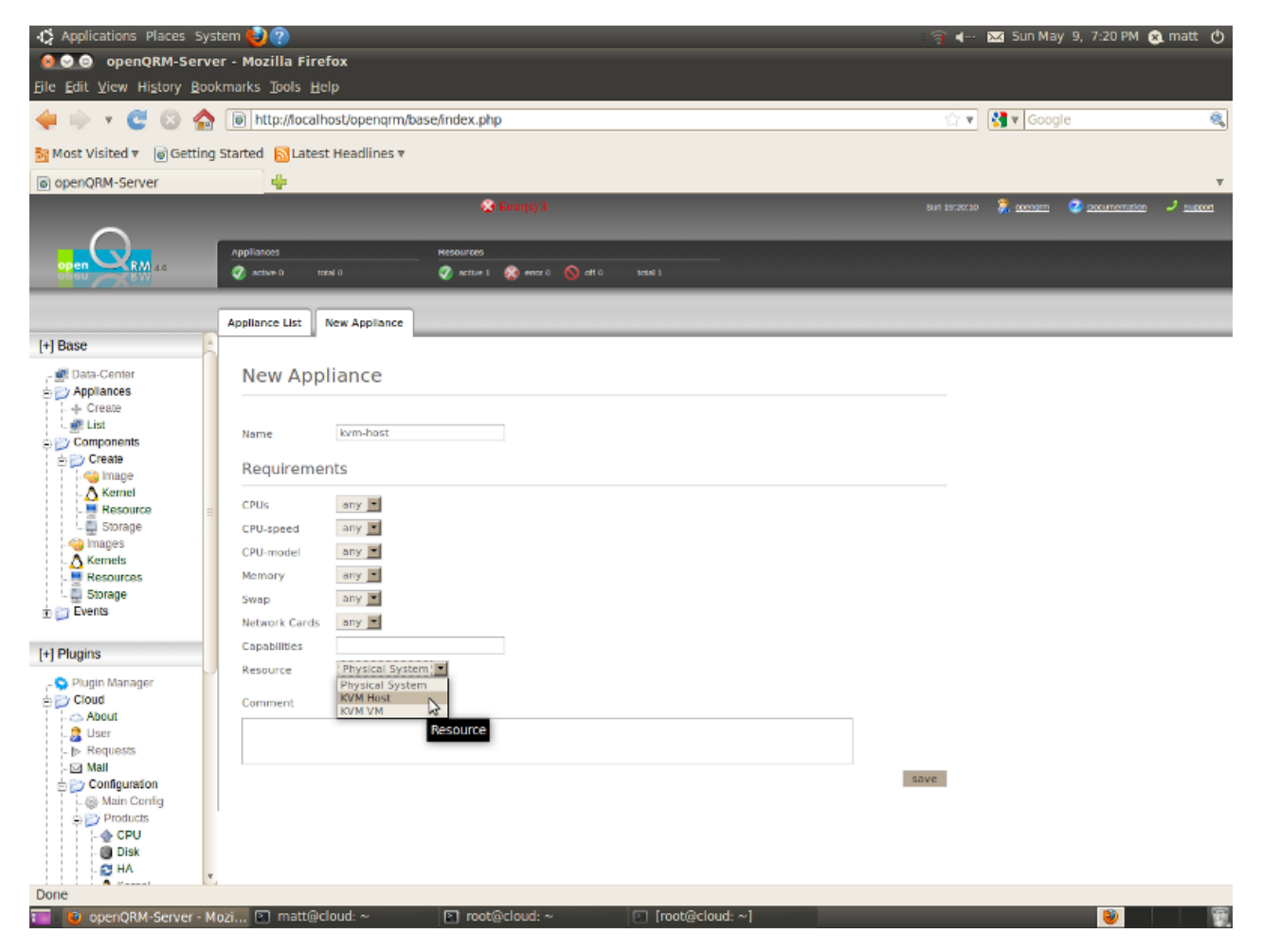

Here the Appliance List after we have created the "kvm-host" appliance.

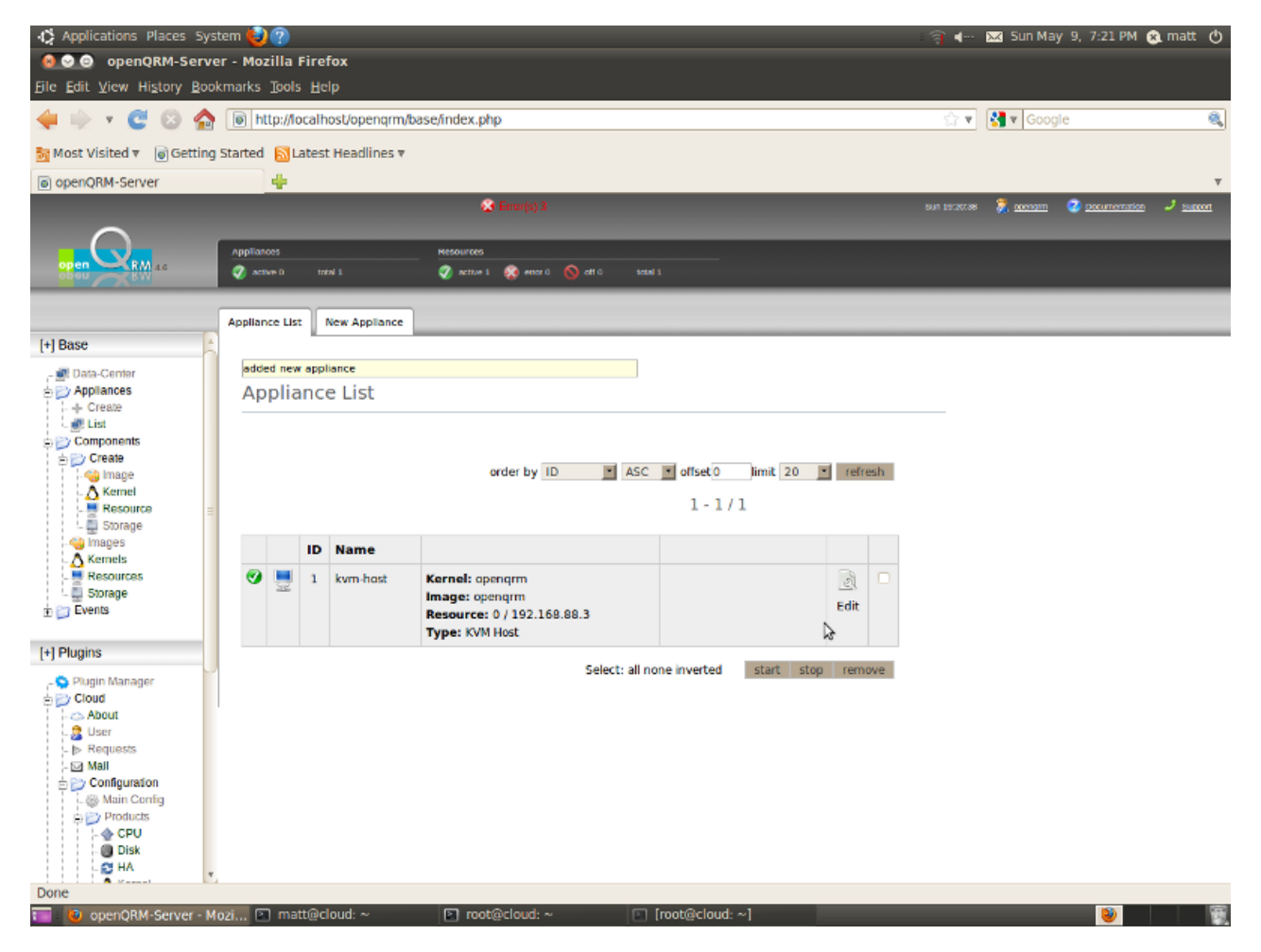

# 10. Configure the openQRM Cloud

After that please go to Plugins  $\rightarrow$  Cloud  $\rightarrow$  Configuration  $\rightarrow$  Main Config and configure the following items :

- cloud\_admin\_email → your valid email address (may be a local address depending on your postfix setup)
- $\blacksquare$  auto\_provision  $\rightarrow$  true
- external\_portal\_url → (optional) external Cloud Portal URL
- request\_physical\_systems → false
- auto\_give\_ccus  $\rightarrow$  100
- $\blacksquare$  show\_disk\_resize  $\rightarrow$  (optional) true
- $\blacksquare$  show\_private\_image  $\rightarrow$  true
- cloud\_currency → (optional) set to US or Euro
- cloud\_1000\_ccus → How much 1000 CCUs are worh in US/Euro

For all other configuration items you can continue with the defaults. Save your configuration.

Here a screenshot of the Main Cloud Configuration page :

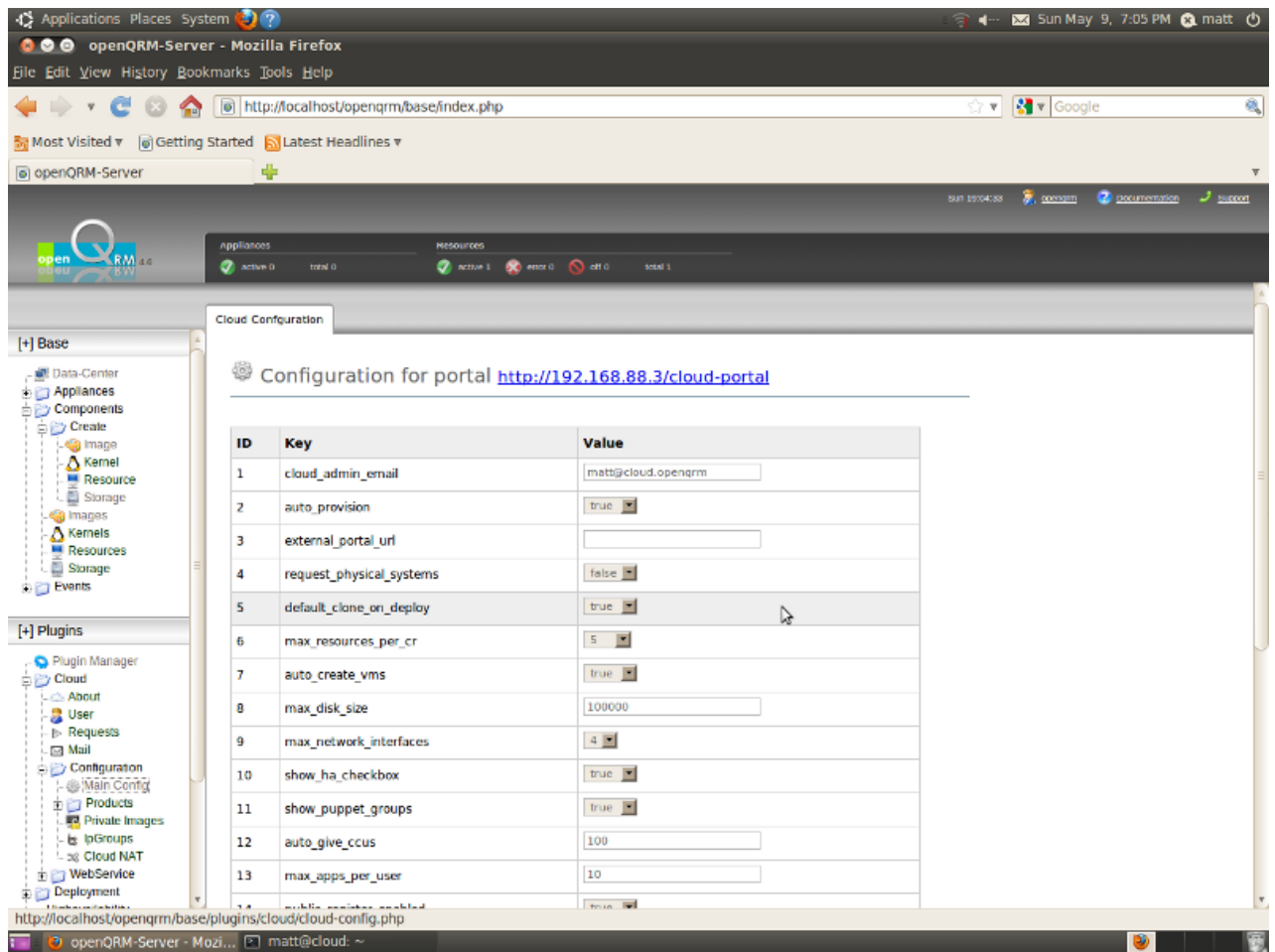

Next step is to configure the Cloud Products via the "Cloud-Selector".

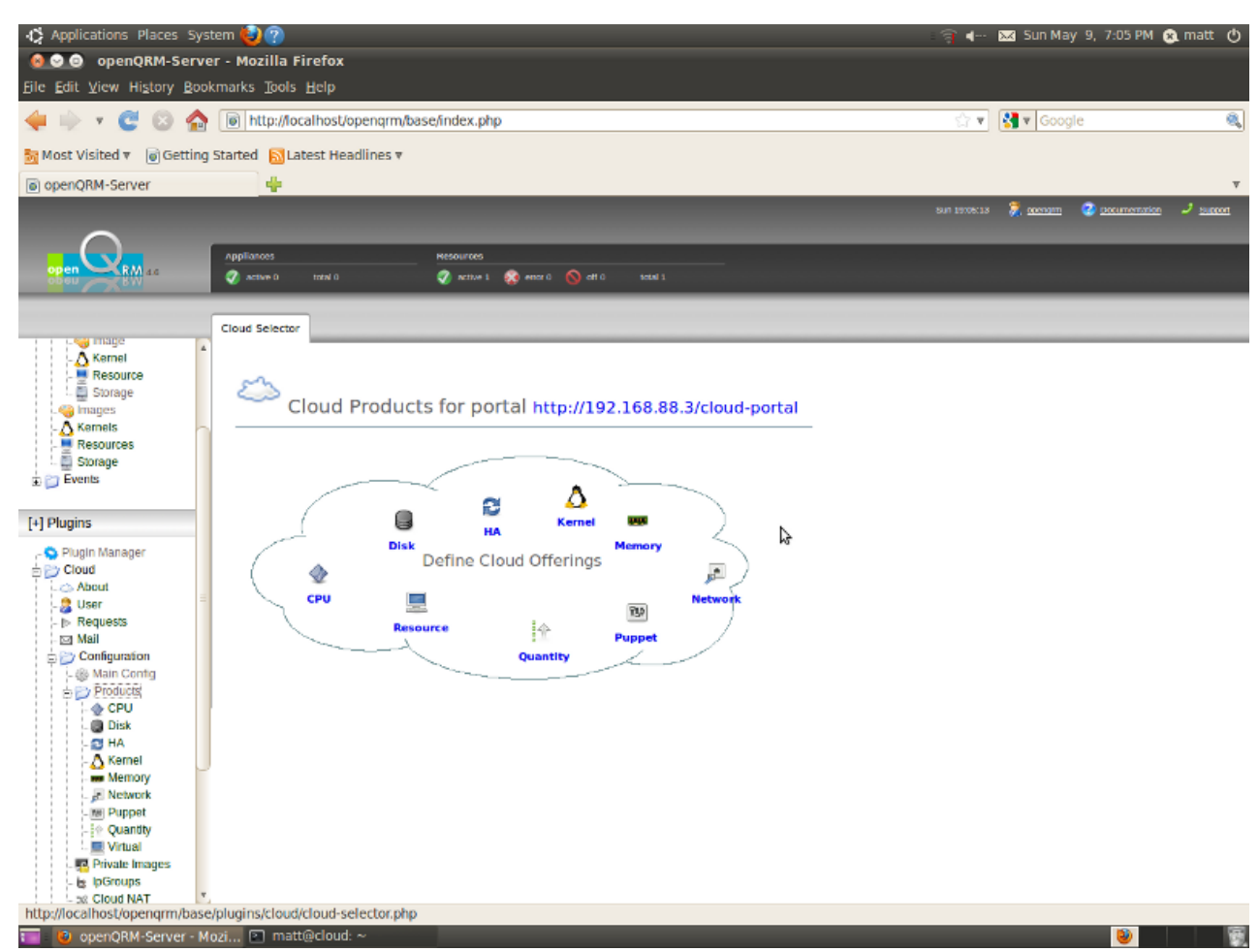

Go to Plugins → Cloud → Configuration → Products → Kernel and create a new "Ubuntu64" kernel product.

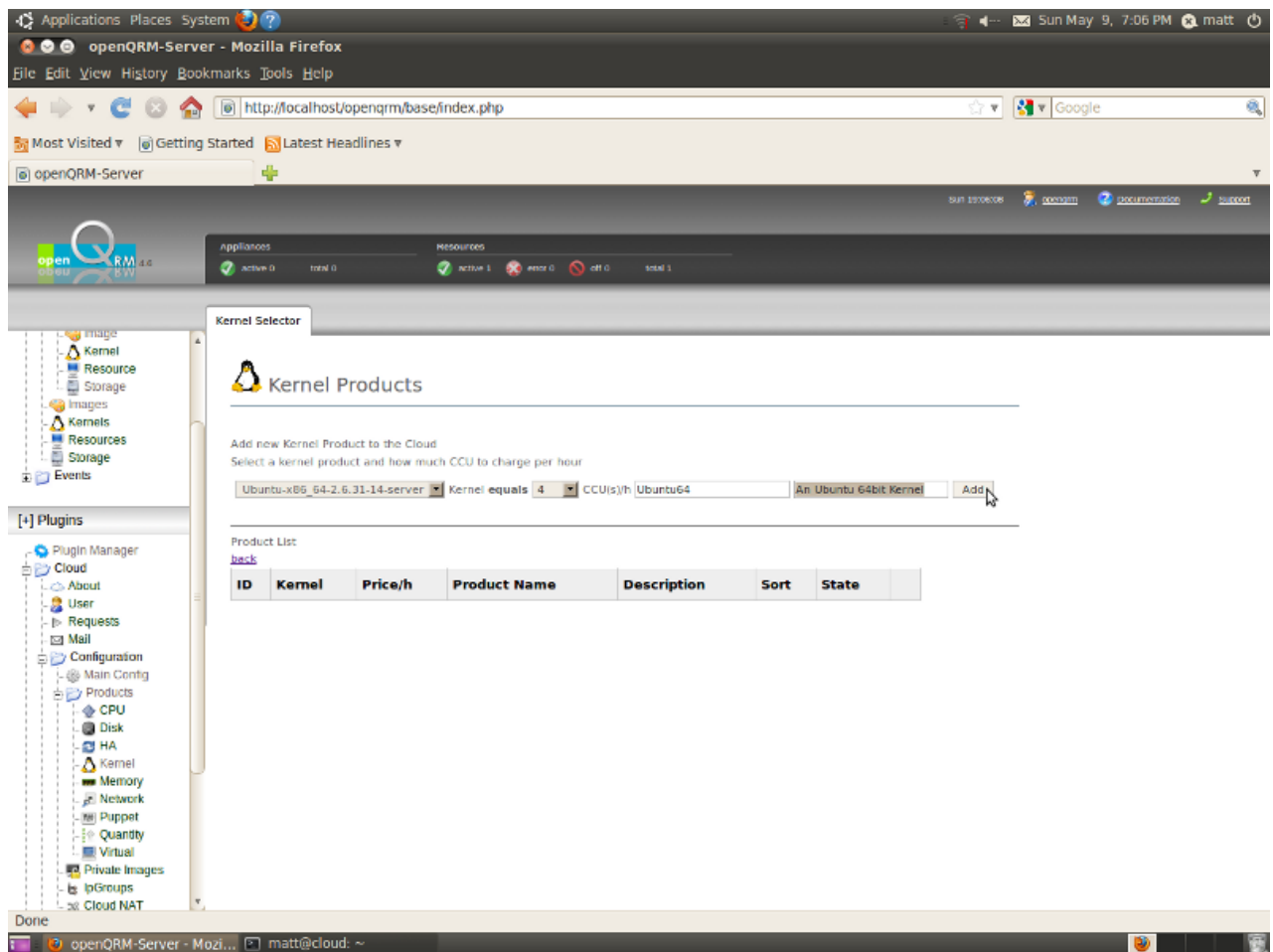

Repeat this step and create a "Debian64" kernel product.

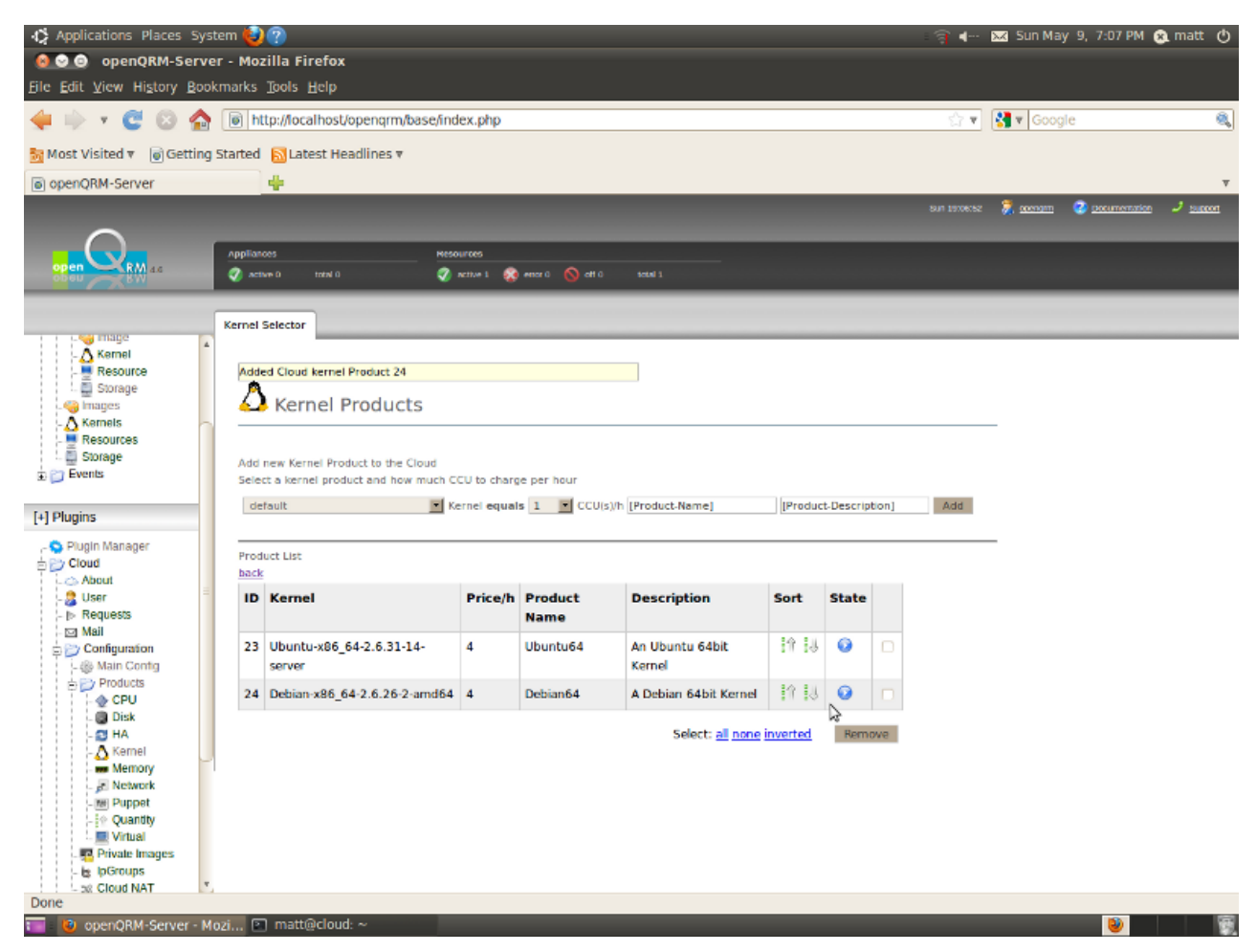

### Now create a "KVM VM" virtualization product.

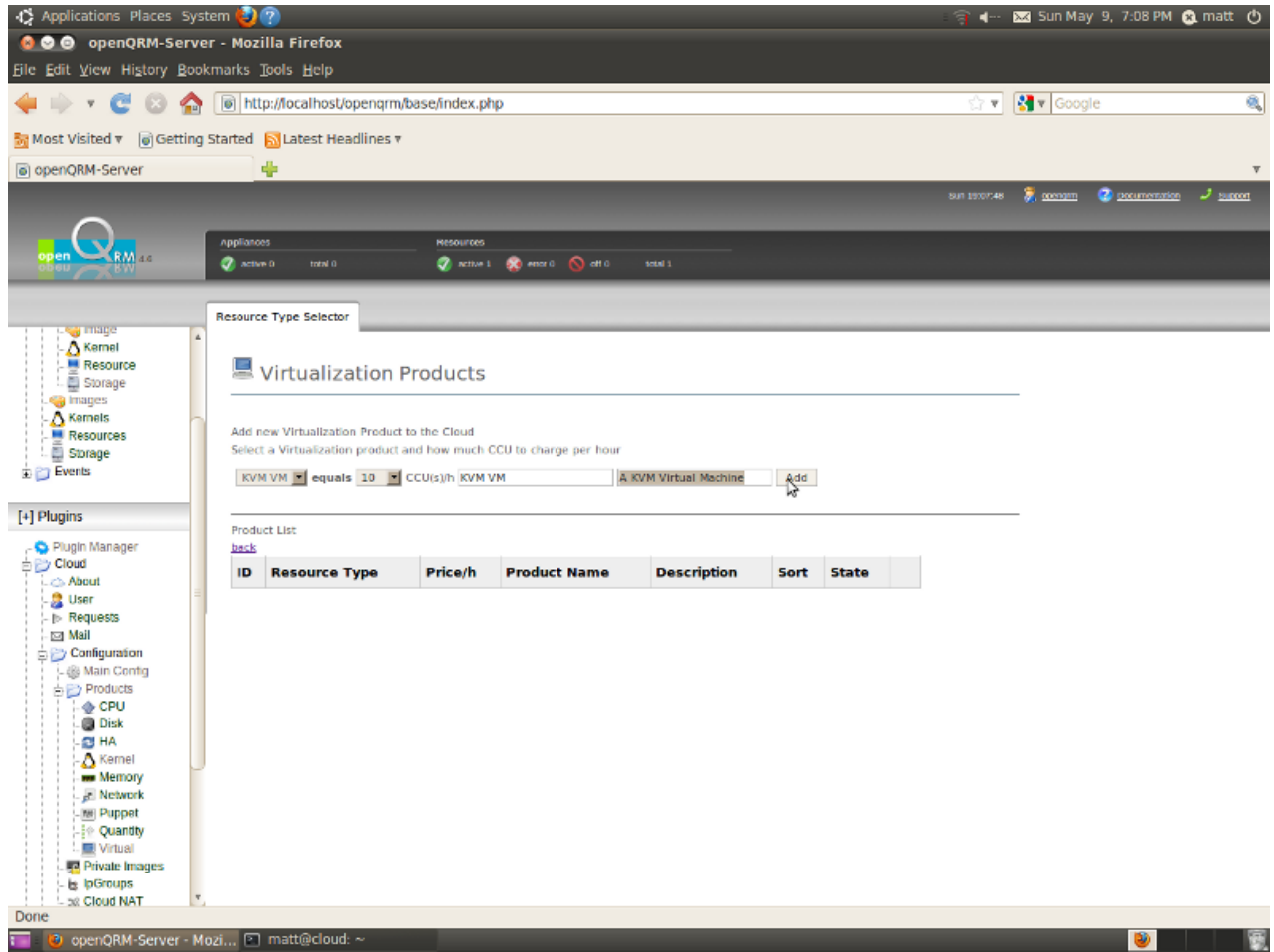

It will look like this :

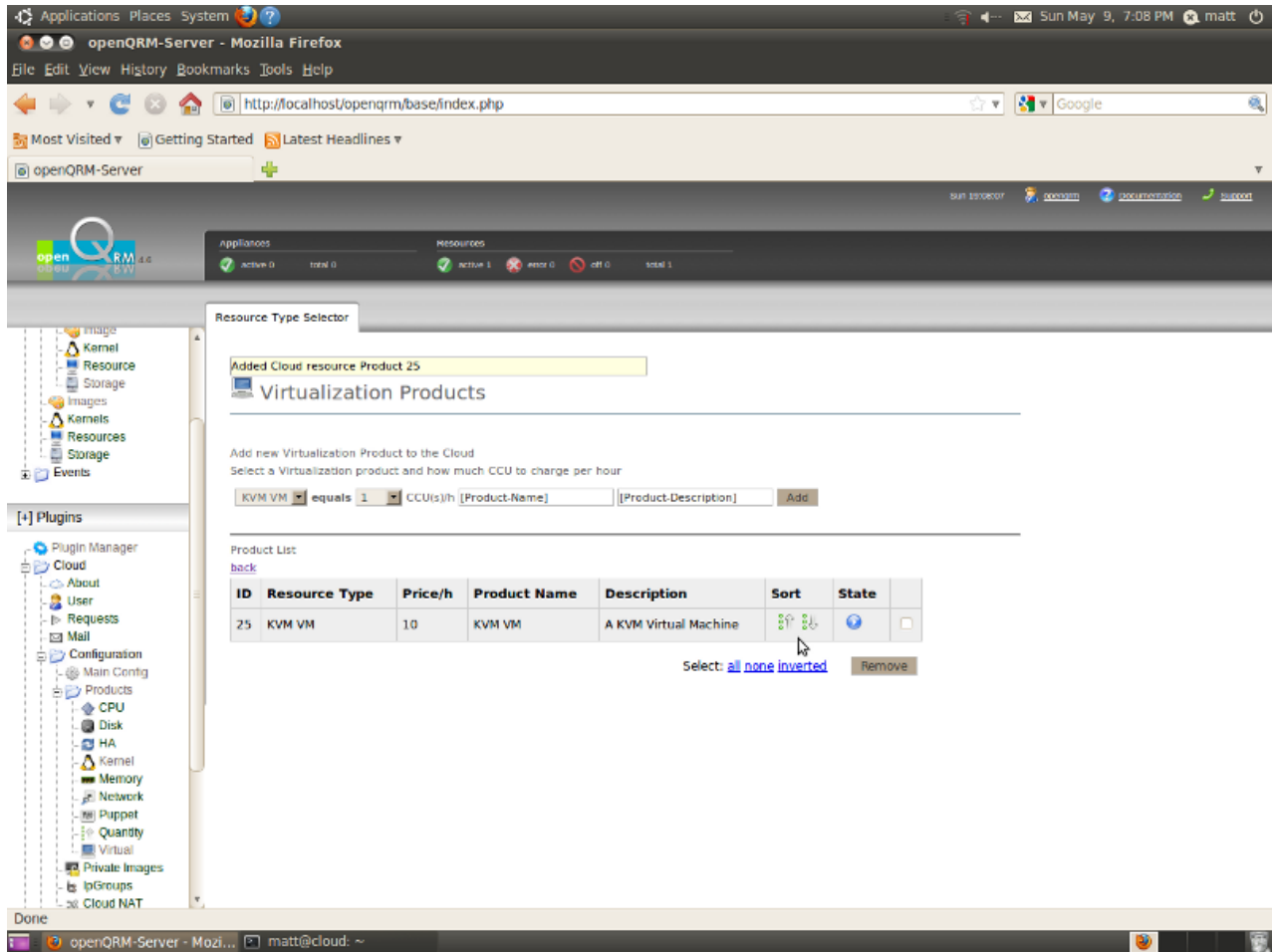

The next step is to tell the Cloud which "images" to show to the CloudUsers. Go to Plugins → Cloud → Configuration → Private Images and select "All" in the checkboxes for the ubuntu64 and debian64 "image".

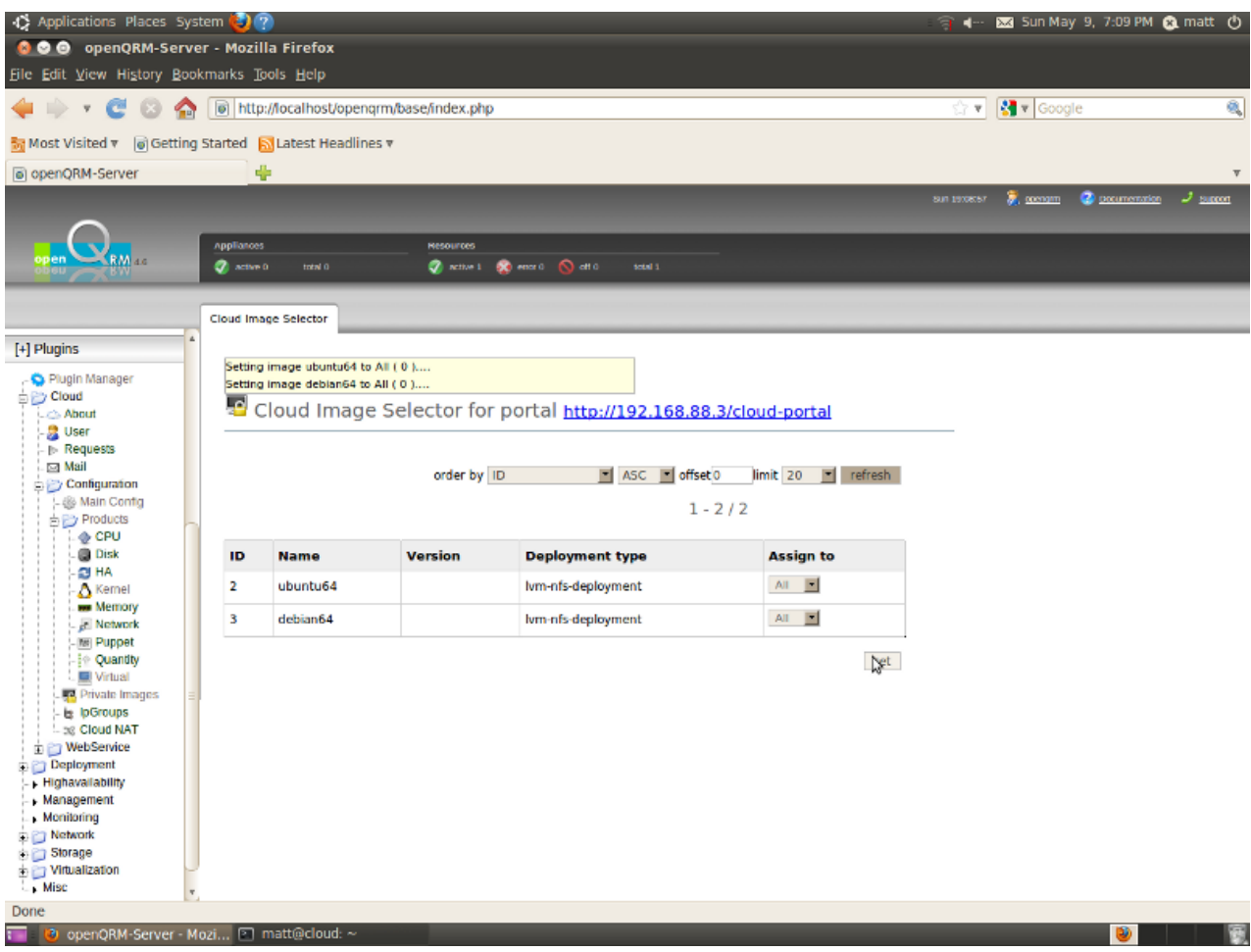

Following step is to create one or more CloudUser. Go to Plugins → Cloud → User and add a new Clouduser with a valid email address.

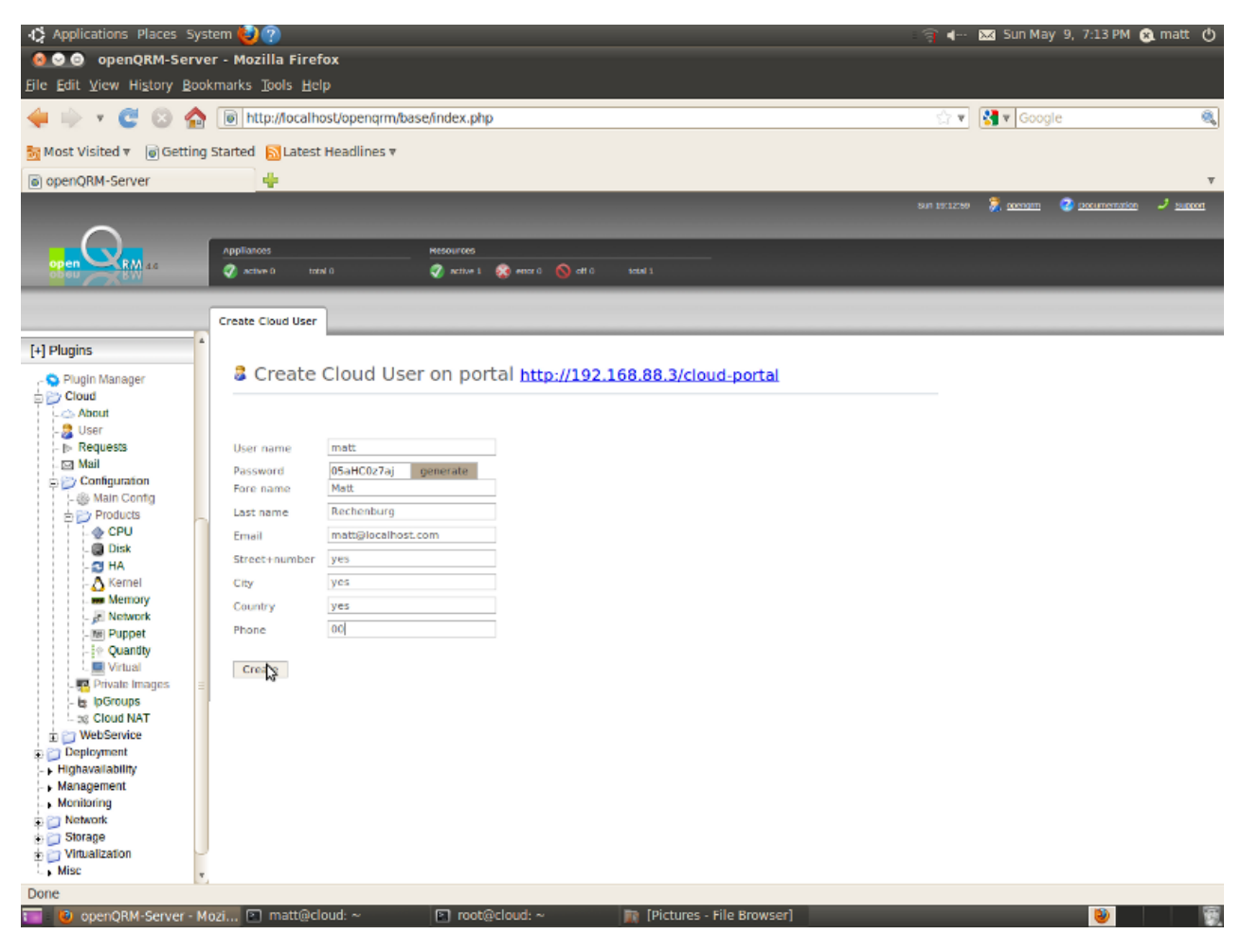

The CloudUser List now looks like the screenshot below :

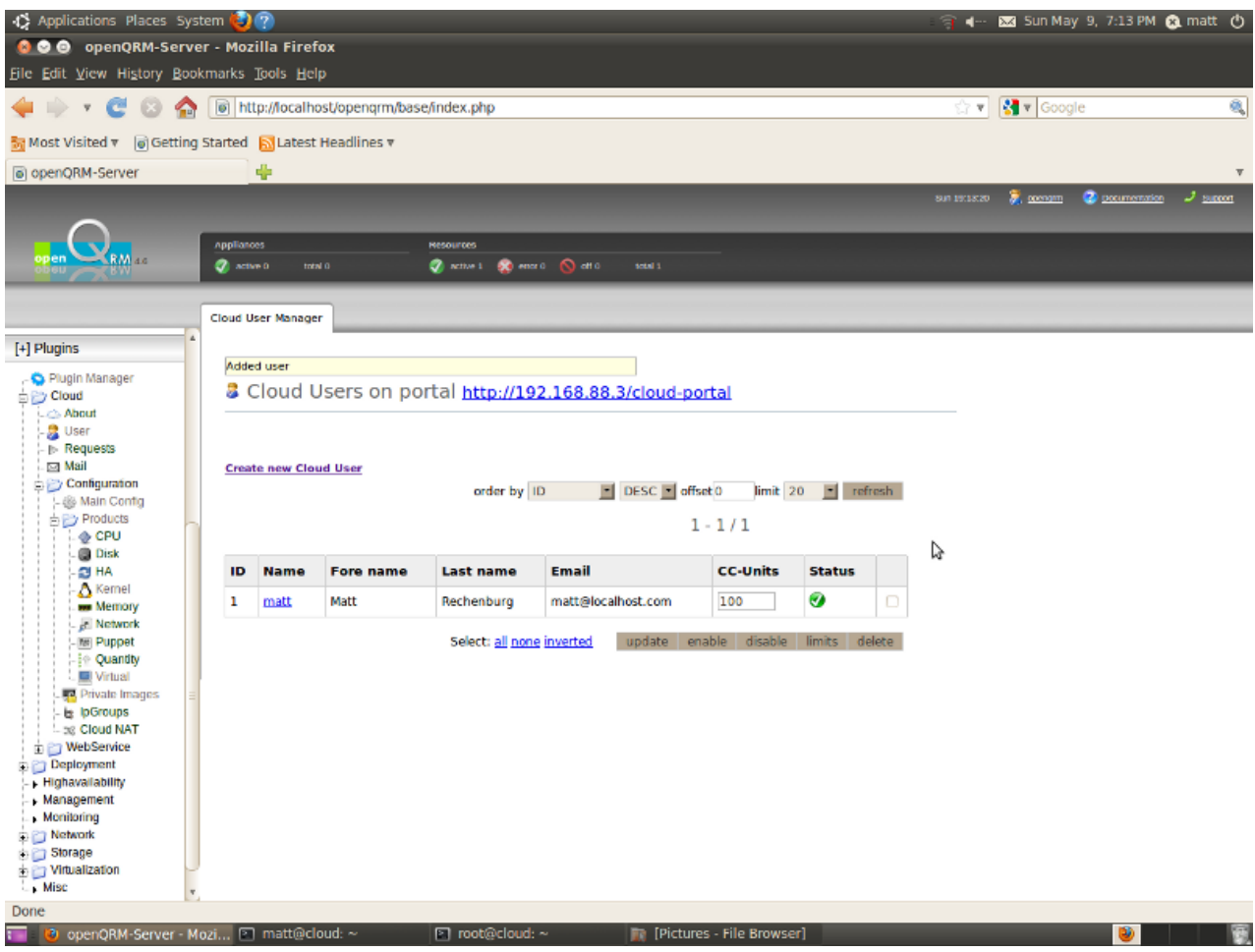

As the Cloud-Administrator you can simply login as a specific CloudUser by clicking on the CloudUser name.

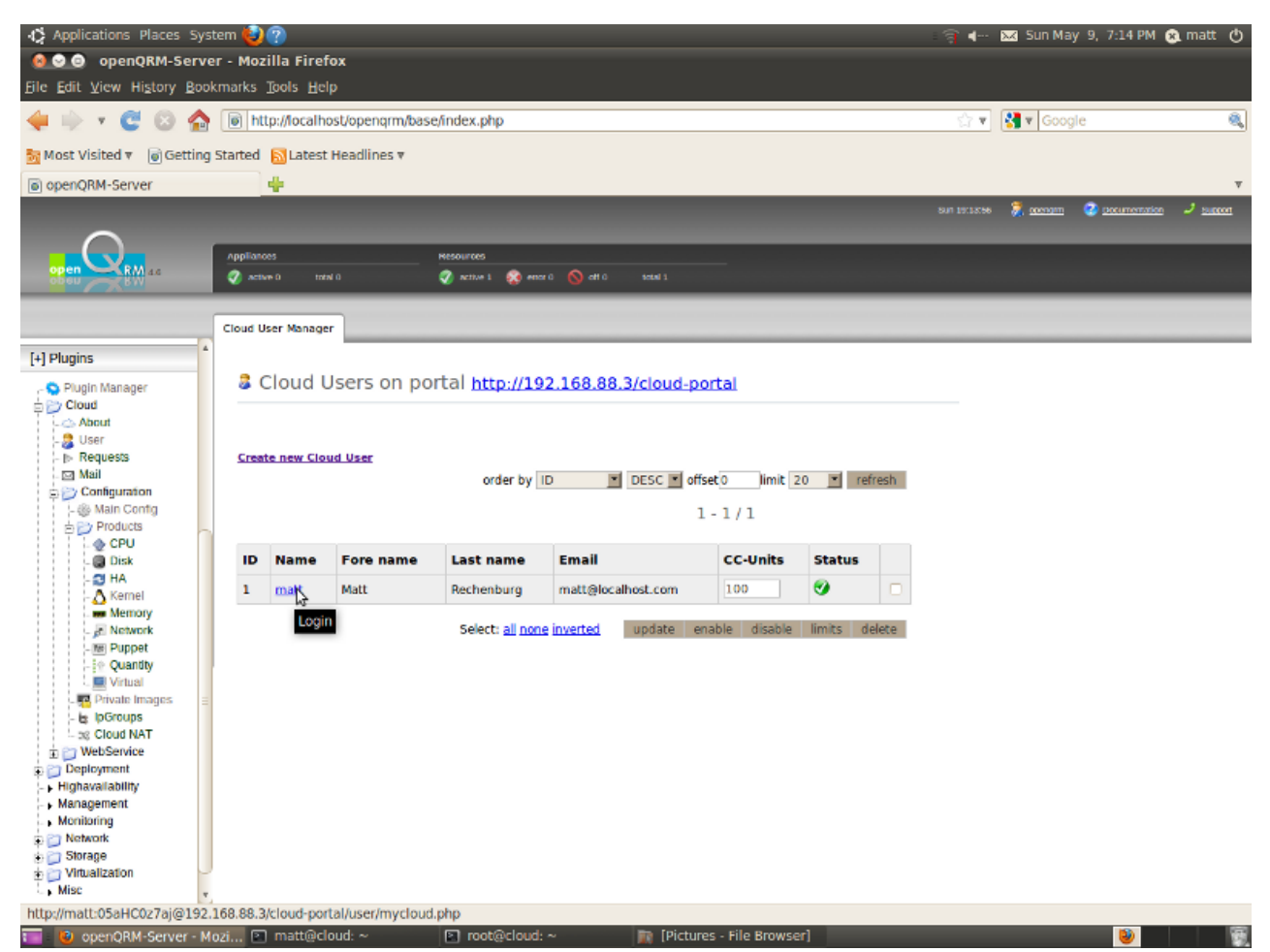

### This is the openQRM Cloud-Portal after login :

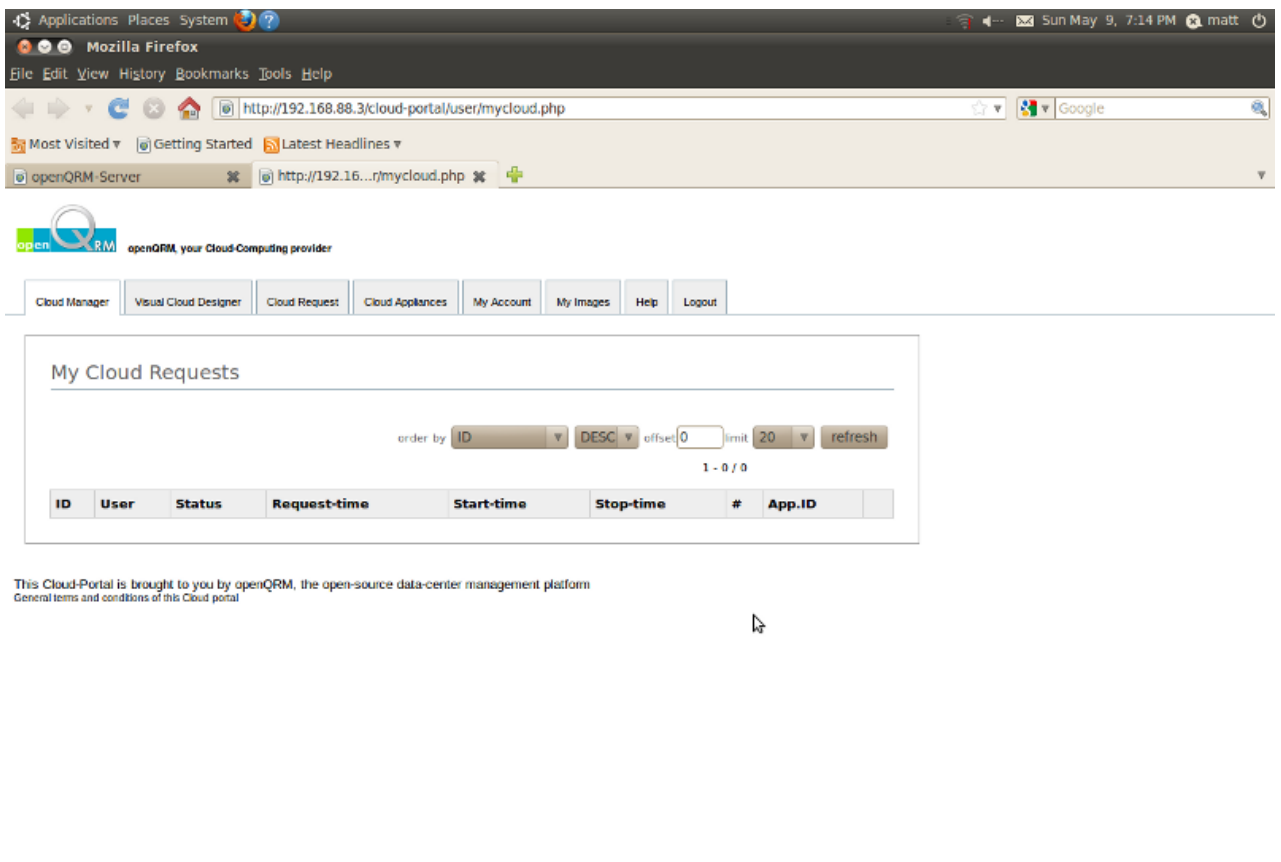

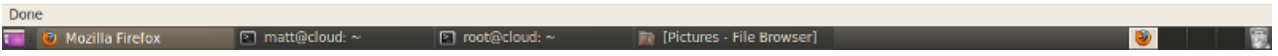

#### Click on the 2. Tab "Visual Cloud Designer"

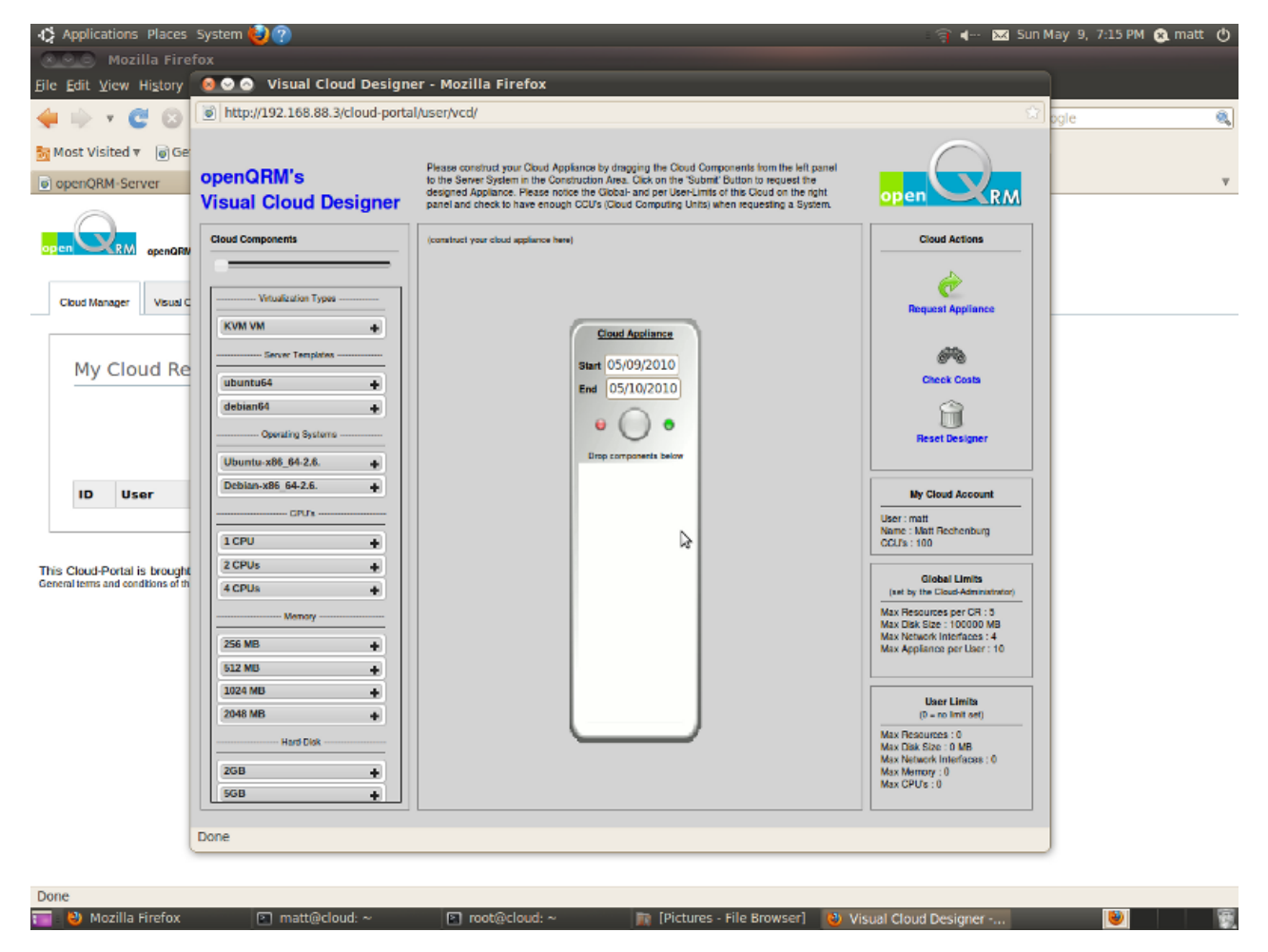

The Visual Cloud Designer shows all components available in the Cloud. You can now start constructing your Cloud-Appliance by drag-and-drop.

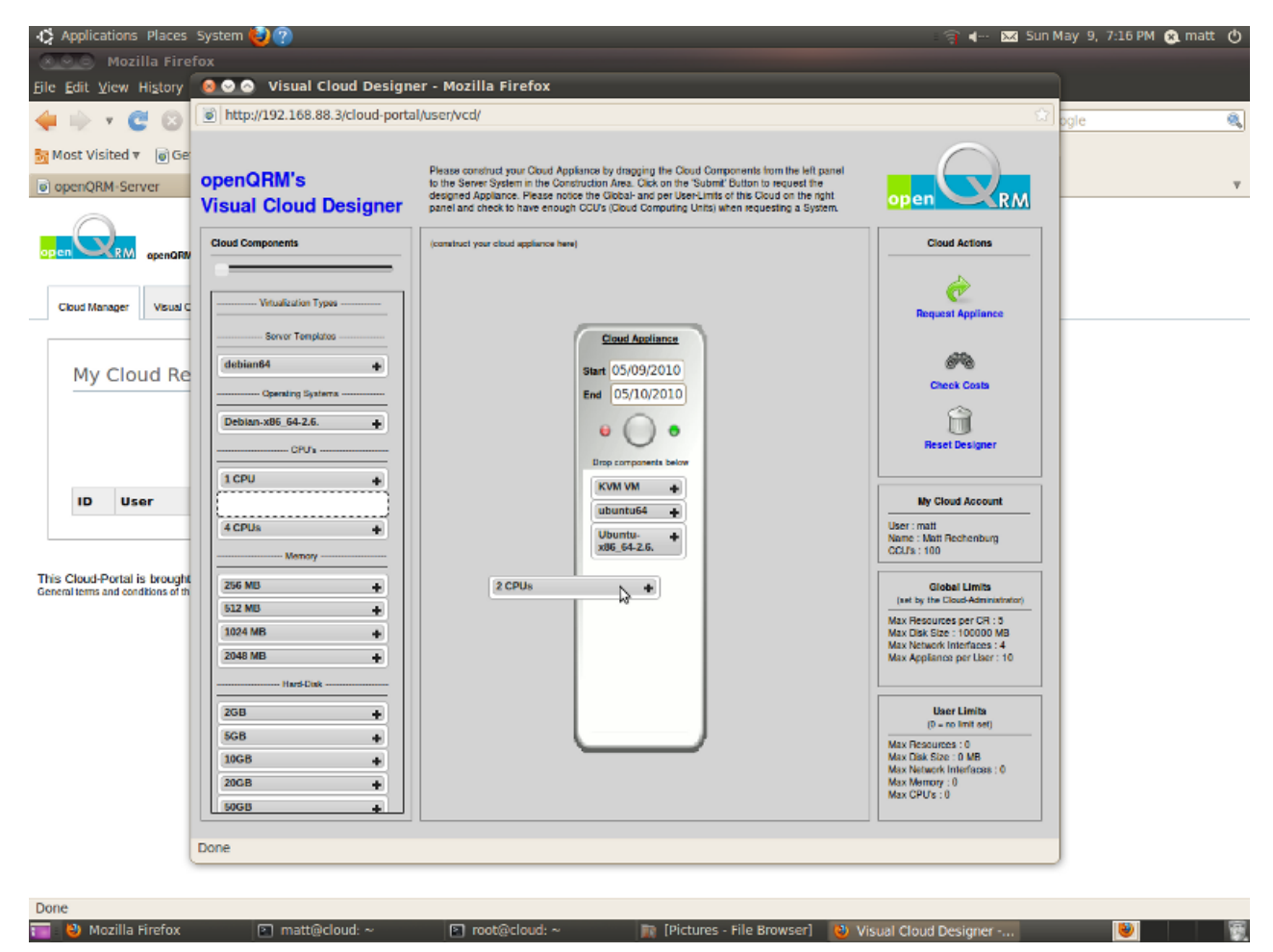

Then check the costs for this Appliance (hourly, daily and monthly).

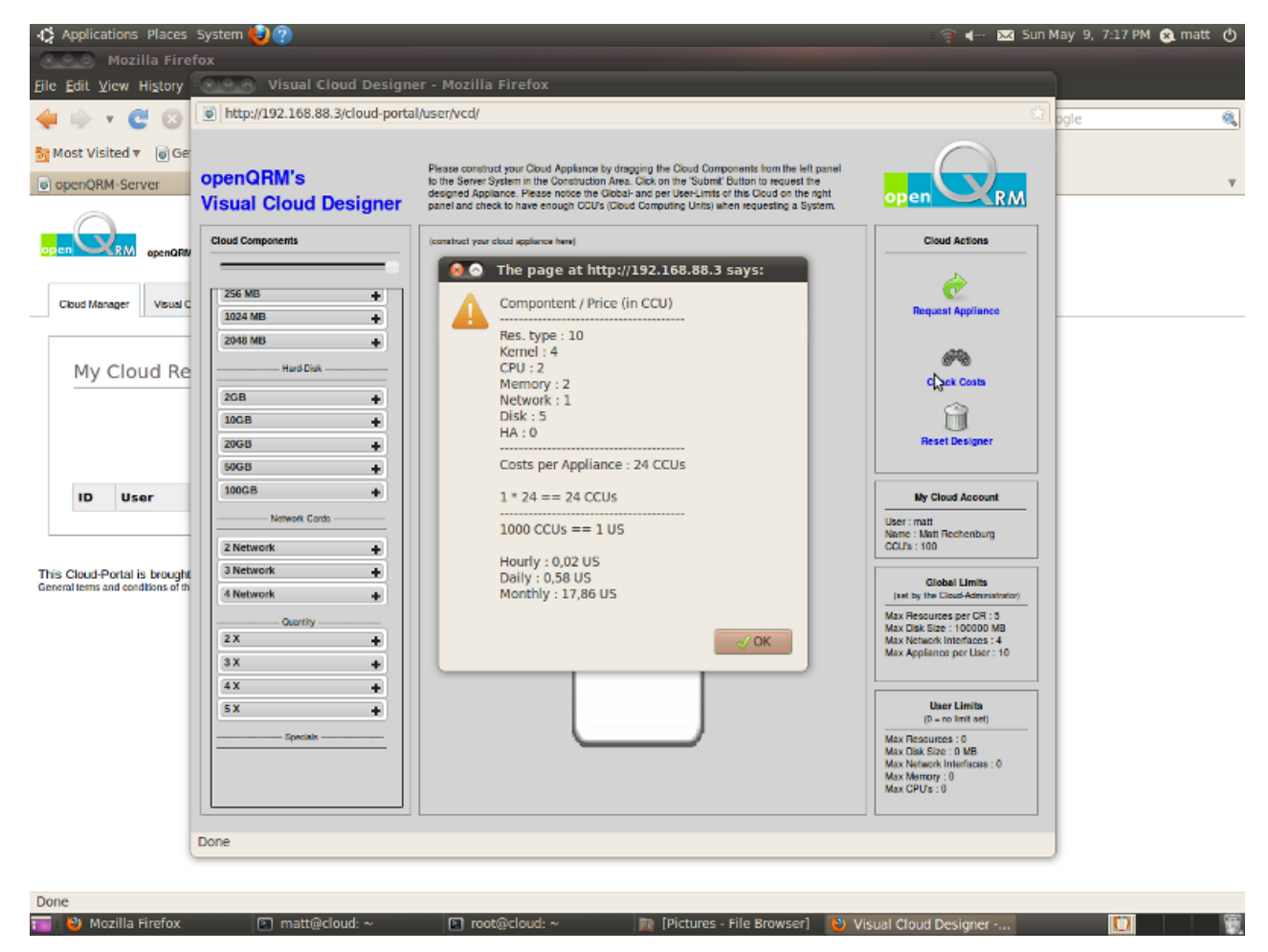

And with a single click request this custom system from the openQRM Cloud.

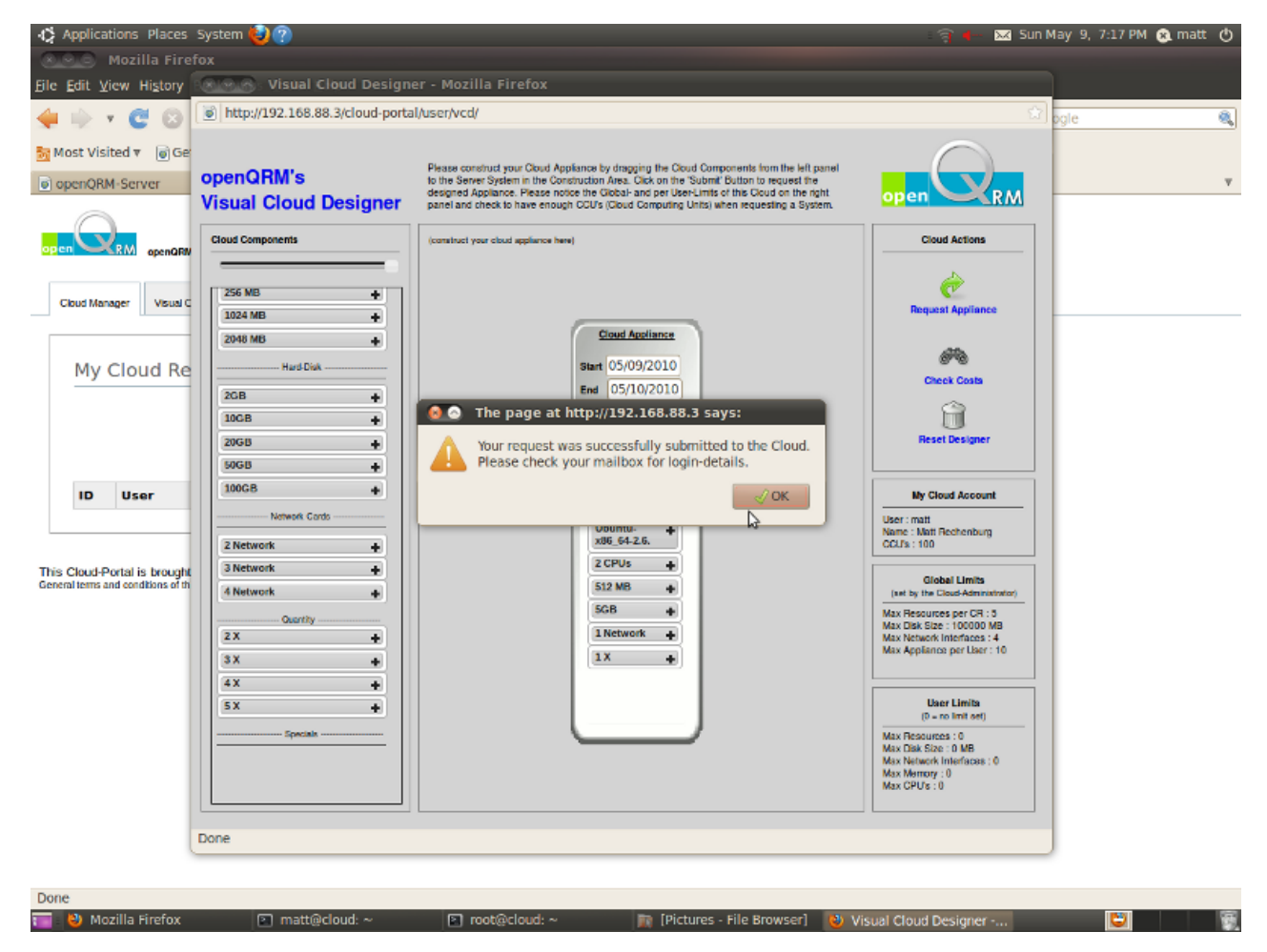

```
11. Enjoy
```
To get access to the KVM VM console please install the "xtightvncviewer" package.

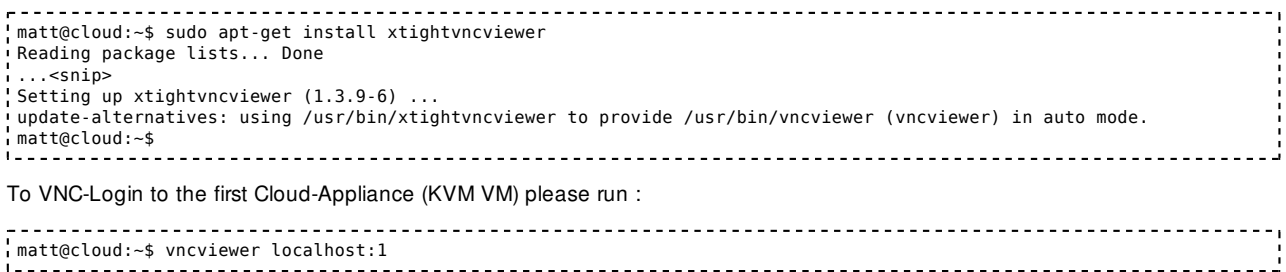

Here a screenshot of the booting Cloud-Appliance starting in a KVM VM.

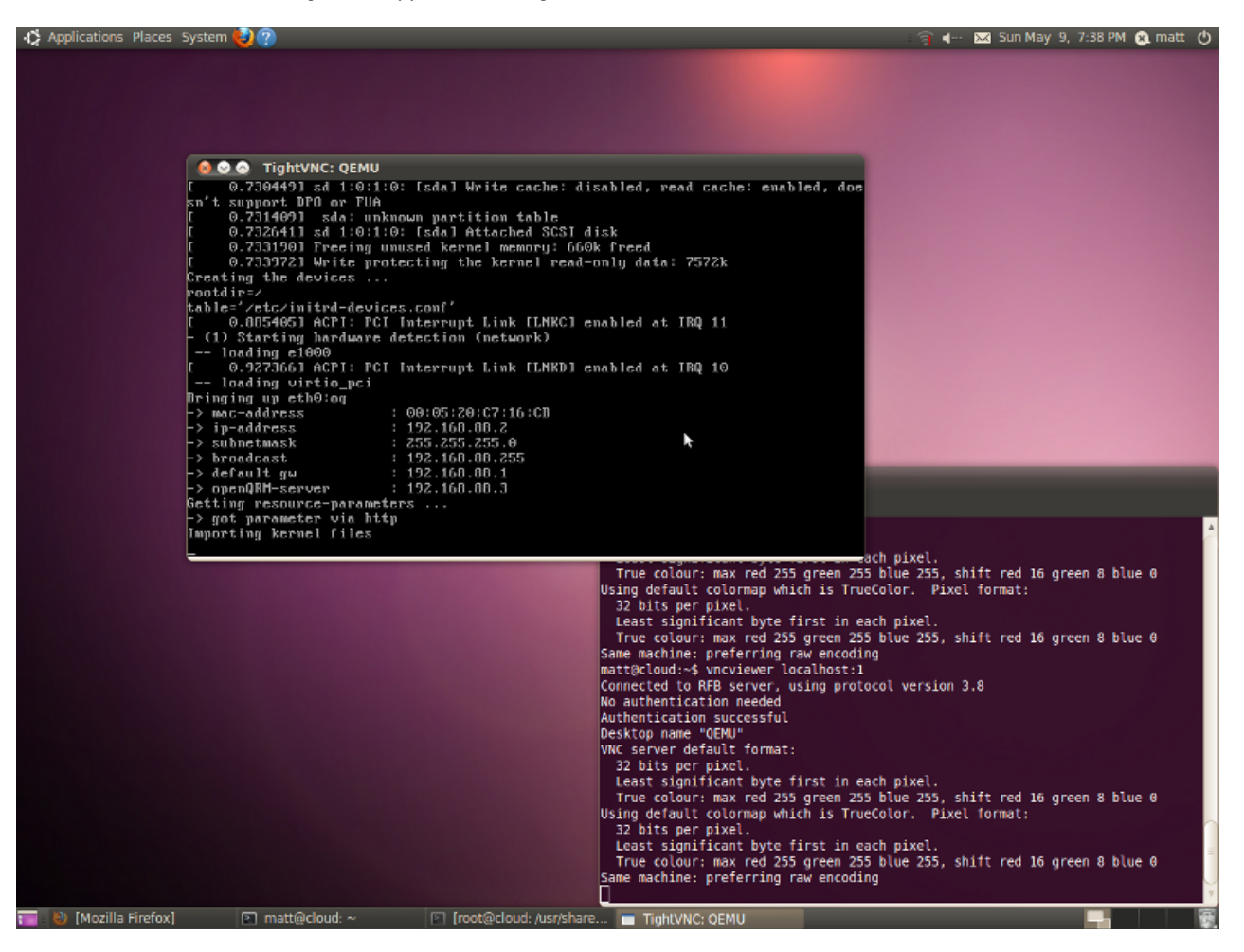

And here the mail the openQRM Cloud sent to the CloudUser with the ip-address and login credentials.

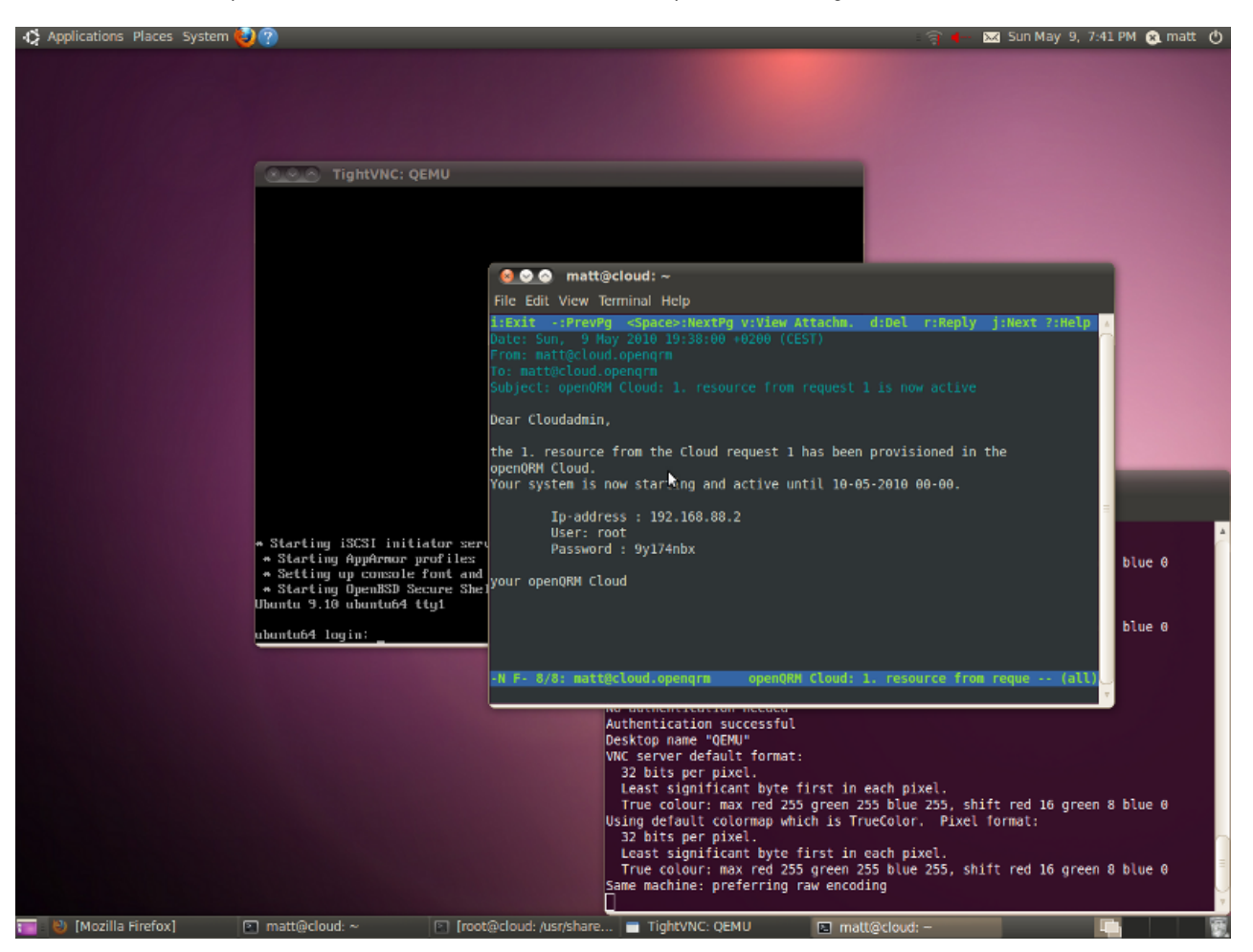

We can now login and use the requested Cloud-Appliance.

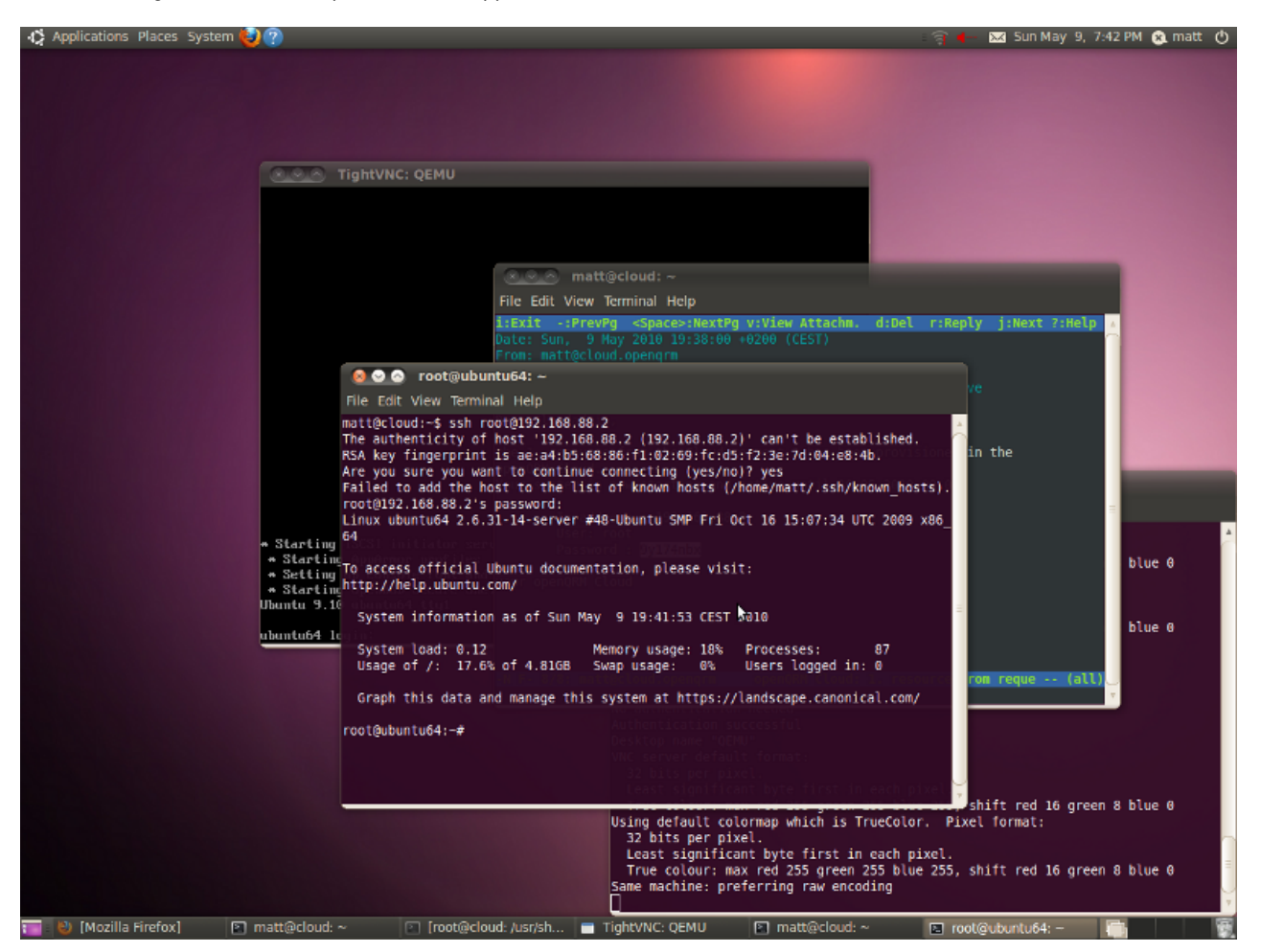

Enjoy your openQRM Cloud !!

# 12. How to continue from here

- Separating Storage, Hypvervisors and openQRM on dedicated Systems
- openQRM Server HA Setup
- Adding more Virtualization Host from different types
- Adding Physical Systems
- Adding more Storage Systems
- Enabling automatic Monitoring
- IP- and Network-Management
- Cloud-Billing
- Cloud Integration / SOAP WebService
- $\blacksquare$  ... and more

The best source of informations how to scale your basic openQRM Setup to a distributed, flexible and robust openQRM managed Datacenter Environment is the detailed technical documentation available at http://www.openqrm-enterprise.com/news/details /article/in-depth-documentation-of-opengrm-available.html [http://www.openqrm-enterprise.com/news/details/article/in-depthdocumentation-of-openqrm-available.html].

There is also an active community maintaining the forums and mailing-lists of the openQRM Project.

For professional services and support please contact openQRM Enterprise - http://www.opengrm-enterprise.com [http://www.openqrm-enterprise.com]

# Thanks

Copyright 2010, Matthias Rechenburg matt@openqrm-enterprise.com [mailto:matt@openqrm-enterprise.com]

This HowTo is brought to you by openQRM Enterprise [http://www.openqrm-enterprise.com/]

openQRM Enterprise GmbH Berrenrather Straße 188c 50937 Köln / Germany Telefon: +49 (0) 221 995589-10 Fax: +49 (0) 221 995589-20 Mail:  $info@openq$ m-enterprise.com

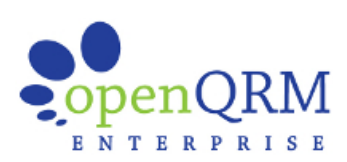